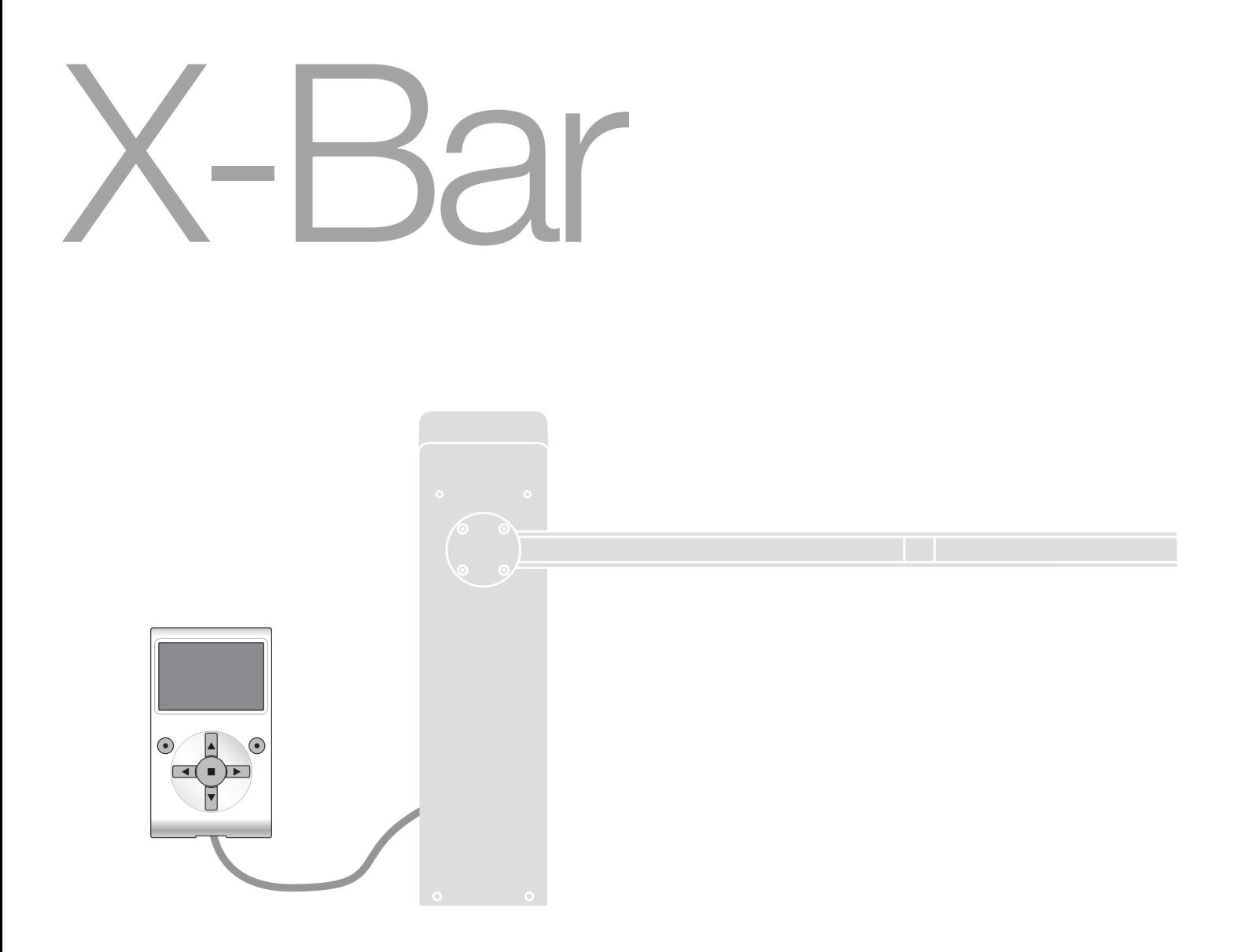

# **Fonctions programmables**

avec l'utilisation du programmateur Oview

**Nice** 

**STF X-BAR – Rev00 Firmware: NX01**

# **FONCTIONS COMMUNES**

#### **nom**

Ce paramètre permet d'attribuer à l'automatisme un nom différent de l'original de manière à en faciliter l'identification (ex. « portail côté nord »).

Il est possible d'utiliser un nom de 24 caractères maximum, espaces compris.

#### **ensemble**

Ce paramètre peut être configuré avec une valeur comprise entre 0 et 63 ; la valeur configurée à l'usine est « 0 ». L'ensemble est un numéro qui doit être attribué obligatoirement à chaque opérateur, récepteur ou autre dispositif pouvant être connecté dans un réseau BusT4, pour définir sa « zone d'appartenance ». Par la suite, durant l'utilisation des automatismes présents dans une installation complexe, il sera possible de commander simultanément tous les dispositifs qui ont le même numéro d'ensemble.

## **adresse**

Ce paramètre peut être configuré avec une valeur comprise entre 1 et 128 ; la valeur configurée à l'usine est « 2 » pour les récepteurs et « 3 » pour les logiques de commande.

L'ensemble est un numéro qui doit être attribué obligatoirement à chaque opérateur, récepteur ou autre dispositif pouvant être connecté à un réseau BusT4, pour le distinguer d'autres dispositifs présents dans un **ensemble**. Il faut donc que les dispositifs d'un ensemble aient une adresse différente l'une de l'autre.

## **groupe**

Ce paramètre peut être configuré avec une valeur comprise entre 1 et 14 ou « Aucune » ; la valeur configurée à l'usine est « Aucune ».

La fonction permet d'attribuer à un dispositif qui doit être commandé (par exemple un opérateur ou autre dispositif pouvant être connecté à un réseau BusT4), un numéro qui permet à ce dispositif d'appartenir à un « groupe de commande » donné.

Peuvent appartenir à un même groupe plusieurs dispositifs appartenant aussi à des **ensembles** différents. Il est possible de créer jusqu'à 14 groupes de dispositifs et, en particulier, un même dispositif peut être inséré dans 4 groupes différents. Dans un réseau de dispositifs, l'utilisation de cette fonction permet de :

**-** commander simultanément différents dispositifs insérés dans un **groupe**, même si certains d'entre eux appartiennent à des **ensembles** différents ;

**-** exploiter un récepteur unique, installé dans un des dispositifs qui fait partie d'un groupe, pour commander tous les dispositifs qui font partie de ce groupe.

#### **version de micrologiciel** *(non modifiable)*

La fonction permet d'afficher la version du micrologiciel présente dans un dispositif.

#### **version de matériel** *(non modifiable)*

La fonction permet d'afficher la version du matériel présent dans un dispositif.

#### **numéro de série** *(non modifiable)*

La fonction permet d'afficher le numéro de série qui identifie de manière univoque un dispositif. Ce numéro est différent pour chaque dispositif, même si du même modèle.

#### **gestion mot de passe :**

La fonction est utile pour limiter l'accès à toutes ou à quelques fonctions de programmation d'un dispositif, de la part de personnes non autorisées. Si un dispositif est protégé par un mot de passe, pour effectuer une session de programmation, il est indispensable de faire la procédure de « log in » au début de la session et la procédure de « log out » à la fin de la session. *Note – la procédure de « log out » permet de bloquer l'accès aux personnes non autorisées en activant de nouveau le mot de passe existant.* **Attention !** *– Pour programmer le mot de passe dans plusieurs dispositifs (par exemple dans l'Oview, dans la logique* de commande, dans le récepteur etc.), il est conseillé d'utiliser *un seul mot de passe, identique pour tous les dispositifs*, *Oview compris. Cette astuce évite de devoir faire un nouveau « log in » à chaque changement de dispositif, quand on utilise l'Oview ou le logiciel qui lui est lié.*

Dans les dispositifs (Oview compris) il est possible de programmer deux types de mot de passe :

- le **mot de passe utilisateur**, formé d'un maximum de 6 caractères alphanumériques. **Attention !** – Ne pas utiliser de lettres majuscules.

- le **mot de passe installateur**, formé d'un maximum de 6 caractères alphanumériques. **Attention !** – Ne pas utiliser de lettres majuscules.

## **FONCTIONS DE LA LOGIQUE**

## **Installation**

## **recherche bluebus**

Cette fonction permet de lancer la procédure d'apprentissage des dispositifs connectés à l'entrée Bluebus et à l'entrée HALTE de la logique de commande d'un automatisme. **Important** – Pour activer la recherche des dispositifs il faut appuyer sur la touche « Démarrer ».

## **recherche distances**

Cette fonction permet de mesurer la distance existant entre le fin de course de Fermeture et le fin de course d'Ouverture (parcours de la lisse). Cette mesure sert à la logique pour calculer avec exactitude les cotes des points où la lisse doit commencer à ralentir sa course lors de l'exécution d'une manœuvre, et pour déterminer la cote d'ouverture partielle. **Important** – Pour activer la recherche des cotes, il faut appuyer sur la touche « Démarrer ».

#### **cotes**

## • **sens de rotation inverse**

Ce paramètre est de type ON / OFF ; la valeur configurée à l'usine est « OFF » (rotation standard du moteur ; la fermeture de la lisse est vers la gauche dans la configuration d'usine). La fonction permet de programmer le sens de rotation du moteur d'un automatisme ; c'est-à-dire qu'elle permet d'inverser la manœuvre d'Ouverture avec celle de Fermeture. **Important** – Si on active la fonction, il faut mémoriser de nouveau les cotes.

#### • **ralentissement en ouverture**

Cette fonction est exprimée en degrés. Elle permet de programmer la cote du point à partir duquel on veut que la lisse commence à ralentir avant d'atteindre le fin de course, durant la manœuvre d'Ouverture. Il faut enregistrer la cote désirée en utilisant la touche « **OK** ». **Important** – La cote de ralentissement dépend aussi de la vitesse à laquelle la manœuvre est effectuée et de l'équilibrage de la lisse.

#### • **ouverture partielle 1**

Cette fonction est exprimée en degrés. Elle permet de programmer la cote du point à partir duquel on veut que la lisse arrête sa course (ouverture partielle), durant la manœuvre d'Ouverture. Il faut enregistrer la cote désirée en utilisant la touche « **OK** ».

### • **ralentissement en fermeture**

Cette fonction est exprimée en degrés. Elle permet de programmer la cote du point à partir duquel on veut que la lisse commence à ralentir avant d'atteindre le fin de course, durant la manœuvre de Fermeture. Il faut enregistrer la cote désirée en utilisant la touche « **OK** ». **Important** – La cote de ralentissement dépend aussi de la vitesse à laquelle la manœuvre est effectuée et de l'équilibrage de la lisse.

## **effacement données**

Cette fonction permet d'effacer la configuration d'une logique de commande et les données qui y sont mémorisées en choisissant parmi une série d'options. Ces options sont :

❏ **cotes** – permet d'effacer toutes les cotes mémorisées ;

❏ **dispositifs bluebus** – permet d'effacer la configuration des dispositifs Bluebus et de l'entrée HALTE ;

❏ **valeurs fonctions** – permet d'effacer toutes les valeurs et les réglages des fonctions prévues par la logique de commande ;

❏ **mappage** – permet d'effacer les valeurs de la force absorbée par le moteur qui sont mémorisées durant l'exécution des manœuvres. Après avoir effacé les données en mémoire, durant l'exécution des manœuvres successives de nouvelles valeurs relatives à la force absorbée par le moteur seront acquises.

❏ **tout** – permet d'effacer toutes les données présentes dans la mémoire de la logique de commande à l'exclusion des paramètres réservés : ensemble, adresse, version de matériel, version de logiciel, numéro de série.

## **Paramètres de base**

### **fermeture automatique**

Ce paramètre est de type ON / OFF ; la valeur configurée à l'usine est « OFF ». La fonction permet d'activer dans la logique de commande de l'automatisme la fermeture automatique à la fin d'une manœuvre d'Ouverture. Si la fonction est active (ON) la manœuvre de fermeture automatique commence à la fin du temps d'attente programmé dans la fonction « temps de pause ». Si la fonction n'est pas active (OFF), le fonctionnement de la logique de commande est de type « semi-automatique ».

## **temps de pause**

Ce paramètre est exprimé en secondes et peut être configuré avec une valeur comprise entre 0 et 250 s ; la valeur configurée à l'usine est de 20 s. Cette fonction permet de programmer dans la logique de commande le temps d'attente désiré qui doit s'écouler entre la fin d'une manœuvre d'Ouverture et le début d'une manœuvre de Fermeture. **IMPORTANT** – Cette fonction n'a d'effet que si la fonction « fermeture automatique » est active.

#### **refermeture après passage devant photocellule**

#### • **active**

Ce paramètre est de type ON / OFF ; la valeur configurée à l'usine est « OFF ». La fonction permet de maintenir l'automatisme dans la position d'Ouverture uniquement pendant le temps nécessaire au passage de véhicules ou de personnes. Une fois ce temps écoulé, la manœuvre de Fermeture s'active automatiquement, elle commence à son tour après un certain temps programmé dans la fonction « temps d'attente ». **Important** – Quand la fonction est active (ON), son fonctionnement varie suivant le paramètre configuré dans la fonction « Fermeture automatique » :

◆ avec la fonction « Fermeture automatique » **active** (ON), la manœuvre d'Ouverture s'arrête juste après que les photocellules ont été libérées et, quand le temps d'attente programmé dans la fonction « temps d'attente » s'est écoulé, l'automatisme commence la manœuvre de Fermeture.

◆ avec la fonction « Fermeture automatique » **non active** (OFF), l'automatisme achève la manœuvre d'Ouverture (même su les photocellules ont été libérées avant) et, quand le temps d'attente programmé dans la fonction « temps d'attente » s'est écoulé, l'automatisme commence la manœuvre de Fermeture.

**Attention !** – La fonction « refermeture après passage devant photocellule » est automatiquement désactivée si pendant la manœuvre en cours on envoie une commande de Stop qui bloque la manœuvre.

#### • **modalité**

Ce paramètre est configuré en usine sur la modalité « ouverture jusqu'à libération des photocellules ». La fonction présente 2 modalités de fonctionnement :

❏ *ouverture totale – avec cette modalité active, si durant une manœuvre de Fermeture les dispositifs de sécurité (photocellules) interviennent, l'automatisme commence à exécuter une manœuvre d'Ouverture complète. En revanche, si dans l'intervalle les dispositifs de sécurité sont libérés, après que le temps d'attente programmé dans la fonction « temps de retard fermeture » s'est écoulé, l'automatisme commence la manœuvre de Fermeture automatique ;*

❏ *ouverture jusqu'à libération des photocellules – avec cette modalité active, si durant une manœuvre de Fermeture les dispositifs de sécurité (photocellules) interviennent, l'automatisme commence à exécuter une manœuvre d'Ouverture qui se poursuit jusqu'à ce que les photocellules soient libérées. À ce poin,t la manœuvre s'arrête et après que le temps d'attente programmé dans la fonction « temps retard fermeture » s'est écoulé, l'automatisme commence la manœuvre de Fermeture. Note – Si la « Fermeture automatique » n'est pas active, la logique de commande passe en modalité « ouverture totale ».*

#### • **temps d'attente**

Ce paramètre est exprimé en secondes et peut être configuré avec une valeur comprise entre 0 et 250 s ; la valeur configurée à l'usine est de 5 s. Cette fonction permet de programmer dans la logique de commande le temps d'attente désiré qui doit s'écouler entre la fin de la manœuvre d'Ouverture et le début de la manœuvre de Fermeture.

#### **fermer toujours**

#### • **active**

Ce paramètre est de type ON / OFF ; la valeur configurée à l'usine est « OFF ». Cette fonction est utile en cas de panne électrique, même de courte durée. En effet, si au cours d'une manœuvre d'Ouverture l'automatisme se bloque à cause d'une panne de courant, la fonction **est active** (ON), au rétablissement du courant électrique la manœuvre de Fermeture est effectuée normalement. Au contraire, si la fonction **n'est pas active** (OFF), au rétablissement du courant électrique l'automatisme reste arrêté. *Note – Pour des questions de sécurité, quand la fonction est active la manœuvre de Fermeture est précédée d'un temps d'attente programmé dans la fonction « temps de préclignotement ».*

#### • **modalité**

Ce paramètre est configuré en usine sur la modalité « fermer toujours ». La fonction présente 2 modalités de fonctionnement : ❏ *standard – Pour cette modalité se référer à la fonction « active » de l'option « fermeture toujours » ;*

❏ *sauvegarder fermeture automatique – En activant cette modalité, après une panne électrique, au rétablissement du courant on peut obtenir deux résultats : a) exécution de la fermeture automatique avec le respect du temps programmé dans la fonction « temps de préclignotement », si au moment de la panne de courant le compte à rebours du temps susmentionné était en cours ; b) exécution de la manœuvre de Fermeture si au moment de la panne de courant la fermeture automatique était en cours et la manœuvre n'avait pas été achevée. Note – Si avant la panne de courant la fermeture automatique a été annulée (par exemple, avec l'envoi de la commande Halte), au rétablissement du courant électrique la manœuvre de Fermeture n'est pas exécutée.*

#### • **temps d'attente**

Ce paramètre est exprimé en secondes et peut être configuré avec une valeur comprise entre 0 et 20 s ; la valeur configurée à l'usine est de 5 s. Cette fonction permet de programmer dans la logique de commande le temps d'attente désiré qui doit s'écouler entre la fin de la manœuvre d'Ouverture et le début de la manœuvre de Fermeture.

#### **gestion force**

#### • **force ouverture**

Ce paramètre peut être réglé à une valeur comprise entre 10% et 100% ; la valeur configurée à l'usine est 63%. La fonction per-

met de configurer la limite maximum de la force que le moteur peut absorber durant une manœuvre d'Ouverture. **Important** – La valeur configurée à l'usine est mise à jour par la logique durant les manœuvres d'Ouverture et de Fermeture, successives à l'installation ou à la variation de la vitesse.

## • **force ralentissement ouverture**

Ce paramètre peut être réglé à une valeur comprise entre 10% et 100% ; la valeur configurée à l'usine est 63%. La fonction permet de configurer la limite maximum de la force que le moteur peut absorber durant la phase de ralentissement d'une manœuvre d'Ouverture. **Important** – La valeur configurée à l'usine est mise à jour par la logique durant les manœuvres d'Ouverture et de Fermeture, successives à l'installation ou à la variation de la vitesse.

## • **force fermeture**

Ce paramètre peut être réglé à une valeur comprise entre 10% et 100% ; la valeur configurée à l'usine est 52%. La fonction permet de configurer la force que le moteur peut absorber durant une manœuvre de Fermeture. **Important** – La valeur configurée à l'usine est mise à jour par la logique durant les manœuvres d'Ouverture et de Fermeture, successives à l'installation ou à la variation de la vitesse.

## • **force ralentissement fermeture**

Ce paramètre peut être réglé à une valeur comprise entre 10% et 100% ; la valeur configurée à l'usine est 52%. La fonction permet de configurer la limite maximum de la force que le moteur peut absorber durant la phase de ralentissement d'une manœuvre de Fermeture. **Important** – La valeur configurée à l'usine est mise à jour par la logique durant les manœuvres d'Ouverture et de Fermeture, successives à l'installation ou à la variation de la vitesse.

## **gestion sensibilité**

## • **détection obstacle**

Ce paramètre est de type ON / OFF ; la valeur configurée à l'usine est « OFF ». En configurant cette fonction sur « ON », il est possible d'augmenter considérablement le niveau de sensibilité auquel la logique de commande détecte la présence d'un obstacle (une rafale de vent, un véhicule, une personne, etc.). **IMPORTANT** – Si la fonction est configurée sur ON, il faut faire faire à l'automatisme au moins 3 cycles complets de manœuvres (1 cycle = Ouverture-Fermeture).

## • **sensibilité ouverture**

À ce paramètre peut être attribuée une valeur comprise entre 1 et 100 ; la valeur configurée à l'usine est 85. **Important** – La valeur configurée à l'usine est mise à jour par la logique durant les manœuvres d'Ouverture et de Fermeture, successives à l'installation ou à la variation de la vitesse. Cette fonction règle la force avec laquelle la logique de commande intervient dans la détection d'un obstacle durant une manœuvre d'Ouverture. La fonction n'a d'effet que si la fonction « détection obstacle » est active (ON).

## • **sensibilité ral. ouverture**

À ce paramètre peut être attribuée une valeur comprise entre 1 et 100 ; la valeur configurée à l'usine est 85. **Important** – La valeur configurée à l'usine est mise à jour par la logique durant les manœuvres d'Ouverture et de Fermeture, successives à l'installation. Cette fonction règle la force avec laquelle la logique de commande intervient dans la détection d'un obstacle durant la phase de ralentissement d'une manœuvre d'Ouverture. La fonction n'a d'effet que si la fonction « détection obstacle » est active (ON).

#### • **sensibilité fermeture**

À ce paramètre peut être attribuée une valeur comprise entre 1 et 100 ; la valeur configurée à l'usine est 90. **Important** – La valeur configurée à l'usine est mise à jour par la logique durant les manœuvres d'Ouverture et de Fermeture, successives à l'installation. Cette fonction règle la force avec laquelle la logique de commande intervient dans la détection d'un obstacle durant une manœuvre de Fermeture. La fonction n'a d'effet que si la fonction « détection obstacle » est active (ON).

## • **sensibilité ral. fermeture**

À ce paramètre peut être attribuée une valeur comprise entre 1 et 100 ; la valeur configurée à l'usine est 90. **Important** – La valeur configurée à l'usine est mise à jour par la logique durant les manœuvres d'Ouverture et de Fermeture, successives à l'installation. Cette fonction règle la force avec laquelle la logique de commande intervient dans la détection d'un obstacle durant la phase de ralentissement d'une manœuvre de Fermeture. La fonction n'a d'effet que si la fonction « détection obstacle » est active (ON).

## • **effacement mappage**

Ce paramètre est de type ON / OFF ; la valeur configurée à l'usine est « OFF ». La configuration de cette fonction sur « ON » permet d'effacer les valeurs de la force absorbée par le moteur qui sont mémorisées durant l'exécution des différentes manœuvres de l'automatisme. Ensuite, de nouvelles valeurs sont mémorisées durant les manœuvres successives à l'effacement.

## • **cote d'exclusion**

Ce paramètre est exprimé en degrés et peut être configuré avec une valeur comprise entre 0° et 30° ; la valeur configurée à l'usine est 2,5°. *Note – La valeur « 0 » est considérée comme la position de Fermeture totale de l'automatisme*. Cette fonction permet de programmer la valeur de limite maximum au-delà de laquelle la logique de commande exclut automatiquement les manœuvres d'inversion prévues par les fonctions de détection des obstacles, si celles-ci sont actives.

## • **impulsions par segment**

Ce paramètre peut être réglé à une valeur comprise entre 2 et 30 ; la valeur configurée à l'usine est 5. La fonction permet de programmer le nombre d'impulsions détectées par l'encodeur, nécessaires pour mémoriser la valeur de la force du moteur durant l'exécution d'une manœuvre.

#### **gestion vitesse**

#### • **vitesse ouverture**

Ce paramètre peut être réglé à une valeur comprise entre 25% et 100% ; la valeur configurée à l'usine est 72%. La fonction permet de programmer la vitesse que le moteur doit avoir durant une manœuvre d'Ouverture. **Important** – Quand ce paramètre est modifié, dans les manœuvres successives, la logique de commande met à jour les valeurs de la « force » et de la « sensibilité aux obstacles ».

#### • **vitesse ralentissement ouverture**

Ce paramètre peut être réglé à une valeur comprise entre 25% et 100% ; la valeur configurée à l'usine est 24%. La fonction permet de programmer la vitesse que le moteur doit avoir durant la phase de ralentissement d'une manœuvre d'Ouverture. **Important** – Quand ce paramètre est modifié, dans les manœuvres successives, la logique de commande met à jour les valeurs de la « force » et de la « sensibilité aux obstacles ».

#### • **vitesse fermeture**

Ce paramètre peut être réglé à une valeur comprise entre 25% et 100% ; la valeur configurée à l'usine est 72%. La fonction permet de programmer la vitesse que le moteur doit avoir durant une manœuvre de Fermeture. **Important** – Quand ce paramètre est modifié, dans les manœuvres successives, la logique de commande met à jour les valeurs de la « force » et de la « sensibilité aux obstacles ».

#### • **vitesse ralentissement fermeture**

Ce paramètre peut être réglé à une valeur comprise entre 25% et 100% ; la valeur configurée à l'usine est 24%. La fonction permet de programmer la vitesse que le moteur doit avoir durant la phase de ralentissement d'une manœuvre de Fermeture. **Important** – Quand ce paramètre est modifié, dans les manœuvres successives, la logique de commande met à jour les valeurs de la « force » et de la « sensibilité aux obstacles ».

#### **démarrage**

#### • **active**

Ce paramètre est de type ON / OFF ; la valeur configurée à l'usine est « OFF ». En réglant cette fonction sur « ON », les valeurs attribuées aux fonctions concernant la force et la vitesse du moteur sont augmentées pour donner plus de puissance au moteur durant la phase initiale d'une manœuvre. Cette fonction est utile en présence de frictions statiques élevées (par exemple, neige ou glace qui bloquent l'automatisme). **Note** – Si la fonction n'est pas active (OFF) la manœuvre d'Ouverture ou de Fermeture commence avec une accélération graduelle.

#### • **temps de démarrage**

Ce paramètre est exprimé en secondes et peut être configuré avec une valeur comprise entre 0,5 et 5 s ; la valeur configurée à l'usine est de 2 s. La fonction permet de programmer la durée de démarrage du moteur. **Importante** – La fonction n'a d'effet que si la fonction « démarrage » est active (ON).

#### **préclignotement**

#### • **active**

Ce paramètre est de type ON / OFF ; la valeur configurée à l'usine est « OFF ». La configuration sur « ON » de cette fonction permet d'activer le temps de clignotement qui s'écoule entre l'allumage du signal clignotant et le début d'une manœuvre d'Ouverture ou de Fermeture. Ce temps est réglable et il est utile pour signaler à l'avance une situation de danger. **Important** – Si cette fonction n'est pas active (OFF), l'allumage du clignotant coïncide avec le début de la manœuvre.

#### • **temps en ouverture**

Ce paramètre est exprimé en secondes et peut être configuré avec une valeur comprise entre 0 et 10 s ; la valeur configurée à l'usine est de 3 s. La fonction permet de programmer le temps de clignotement qui signale le début imminent d'une manœuvre d'Ouverture ; il est associé à la fonction « préclignotement ».

#### • **temps en fermeture**

Ce paramètre est exprimé en secondes et peut être configuré avec une valeur comprise entre 0 et 10 s ;; la valeur configurée à l'usine est de 3 s. La fonction permet de programmer le temps de clignotement qui signale le début imminent d'une manœuvre de Fermeture ; il est associé à la fonction « préclignotement ».

## **stand-by**

#### • **active**

Ce paramètre est de type ON / OFF ; la valeur configurée à l'usine est « OFF ». En configurant cette fonction sur « ON » il est possible de réduire les consommations de l'automatisme.

## • **modalité**

#### La fonction présente 3 modalités de fonctionnement :

❏ *sécurités – En configurant cette modalité, à la fin de l'exécution d'une manœuvre et une fois que le temps de stand-by s'est écoulé (paramètre programmable dans la fonction « temps d'attente »), la logique de commande éteint les émetteurs des photocellules Bluebus et toutes les leds, à l'exclusion de la led Bluebus qui clignotera plus lentement. Note – Au moment où la logique de commande reçoit une commande, elle rétablit automatiquement le fonctionnement normal de l'automatisme et non plus à consommation réduite.*

❏ *bluebus – En configurant cette modalité, à la fin de l'exécution d'une manœuvre et une fois que le temps de stand-by s'est écoulé, la logique de commande éteint la sortie Bluebus (les dispositifs) et toutes les leds, à l'exclusion de la led Bluebus qui clignotera plus lentement. Note – Au moment où la logique de commande reçoit une commande, elle rétablit automatiquement le fonctionnement normal de l'automatisme et non plus à consommation réduite.*

❏ *tout - En configurant cette modalité, à la fin de l'exécution d'une manœuvre et une fois que le temps de stand-by s'est écoulé, la logique de commande éteint la sortie Bluebus (les dispositifs) certains circuits internes et toutes les leds, à l'exclusion de la led Bluebus qui clignotera beaucoup plus lentement. Note – Au moment où la logique de commande reçoit une commande, elle rétablit automatiquement le fonctionnement normal de l'automatisme et non plus à consommation réduite.*

#### • **temps d'attente**

Ce paramètre est exprimé en secondes et peut être configuré avec une valeur comprise entre 0 et 250 s ; la valeur configurée à l'usine est de 60 s. La fonction permet de programmer le temps qui doit s'écouler entre la fin de l'exécution d'une manœuvre et le début de la fonction « stand-by », si cette dernière est active (ON).

#### **blocage automatisme**

Ce paramètre est de type ON / OFF ; la valeur configurée à l'usine est « OFF ». La fonction permet de désactiver le fonctionnement de l'automatisme, en configurant la valeur sur « ON ». Dans ce cas, aucune commande envoyée ne sera exécutée, à l'exclusion de la commande « Pas à pas haute priorité », « Débloquer », « Débloquer et fermer » et « Débloquer et ouvrir ».

#### **blocage touches**

Ce paramètre est de type ON / OFF ; la valeur configurée à l'usine est « OFF ». La fonction permet de désactiver le fonctionnement des touches présentes dans la logique de commande.

#### **valeur brève inversion**

Ce paramètre est exprimé en degrés et peut être configuré avec une valeur comprise entre 5° et 30° ; la valeur configurée à l'usine est 21°. Cette fonction permet de programmer l'espace (entendu comme angle de rotation de l'arbre de sortie du moteur) de la brève inversion que la logique commande comme manœuvre de sécurité après détection d'un obstacle ou à l'envoi d'une commande de « halte ».

## **feu dans les 2 sens**

Ce paramètre est de type ON / OFF ; la valeur configurée à l'usine est « OFF ». Cette fonction permet de programmer le mode de fonctionnement d'un feu connecté à la sortie BlueBUS :

◆ Si la fonction **est active** (ON), le feu gère le trafic dans les deux sens de marche, en alternant le permis de passage. Dans ce cas il faut utiliser 2 feux, un pour chaque sens de marche.

◆ Si la fonction **n'est pas active** (OFF) le feu gère le trafic dans un seul sens de marche. Dans ce cas on peut utiliser 1 ou 2 feux qui fonctionnent de la même manière.

## **Paramètres avancés**

#### **Configuration ENTRÉES**

Cette option regroupe les commandes disponibles et associables aux **entrées 1 - 2 - 3**, présentes sur la logique de commande d'un automatisme.

Les commandes disponibles pour chaque entrée sont décrites dans le **Tableau 1** ; quant aux catégories de commande et aux modalités de fonctionnement elles sont décrites dans le **Tableau 1a**, **1b**, **1c etc. Important – Pour le fonctionnement de la logique, il faut associer à la commande programmée sur une entrée, la catégorie de commande correspondante et, enfin, la modalité de fonctionnement désirée.**

Pour configurer une entrée, effectuer les opérations suivantes :

**01.** Dans la section « Paramètres avancés » choisir l'option « configuration entrées » puis l'entrée que l'on souhaite programmer. Choisir la commande désirée et confirmer le choix avec « OK ».

**02.** Ensuite, toujours dans la section « Paramètres avancés », sélectionner l'option « configuration commandes » et choisir la catégorie de commande correspondant à la commande précédemment choisie au point 01. Choisir enfin la modalité de fonctionnement désirée.

Il y a trois entrées disponibles :

• **Entrée 1**

Cette fonction permet de programmer l'entrée 1, en lui attribuant une commande au choix, parmi celles énumérées dans le Tableau 1. L'entrée 1 est programmée en usine sur la commande « pas à pas », avec la catégorie de commande « pas à pas » et la modalité de fonctionnement « ouverture - stop - fermeture - ouverture ».

## • **Entrée 2**

Cette fonction permet de programmer l'entrée 2, en lui attribuant une commande au choix, parmi celles énumérées dans le Tableau 1. L'entrée 2 est programmée en usine sur la commande « ouverture », avec la catégorie de commande « ouverture » et la modalité de fonctionnement « ouverture - stop - ouverture ».

## • **Entrée 3**

Cette fonction permet de programmer l'entrée 1, en lui attribuant une commande au choix, parmi celles énumérées dans le Tableau 1. L'entrée 3 est programmée en usine sur la commande « fermeture », avec la catégorie de commande « fermeture » et la modalité de fonctionnement « fermeture - stop - fermeture ».

## **TABLEAU 1 : CONFIGURATION ENTRÉES**

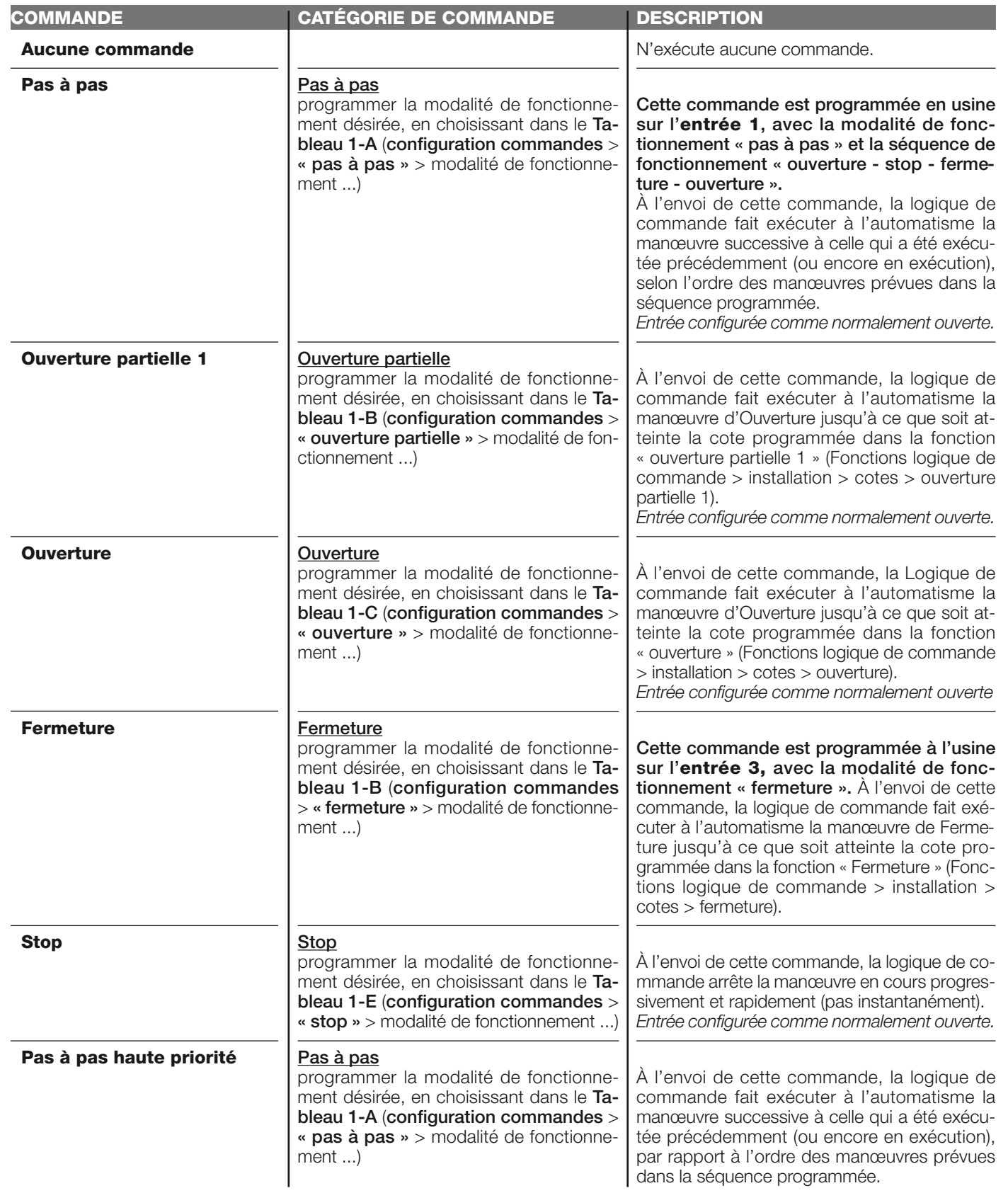

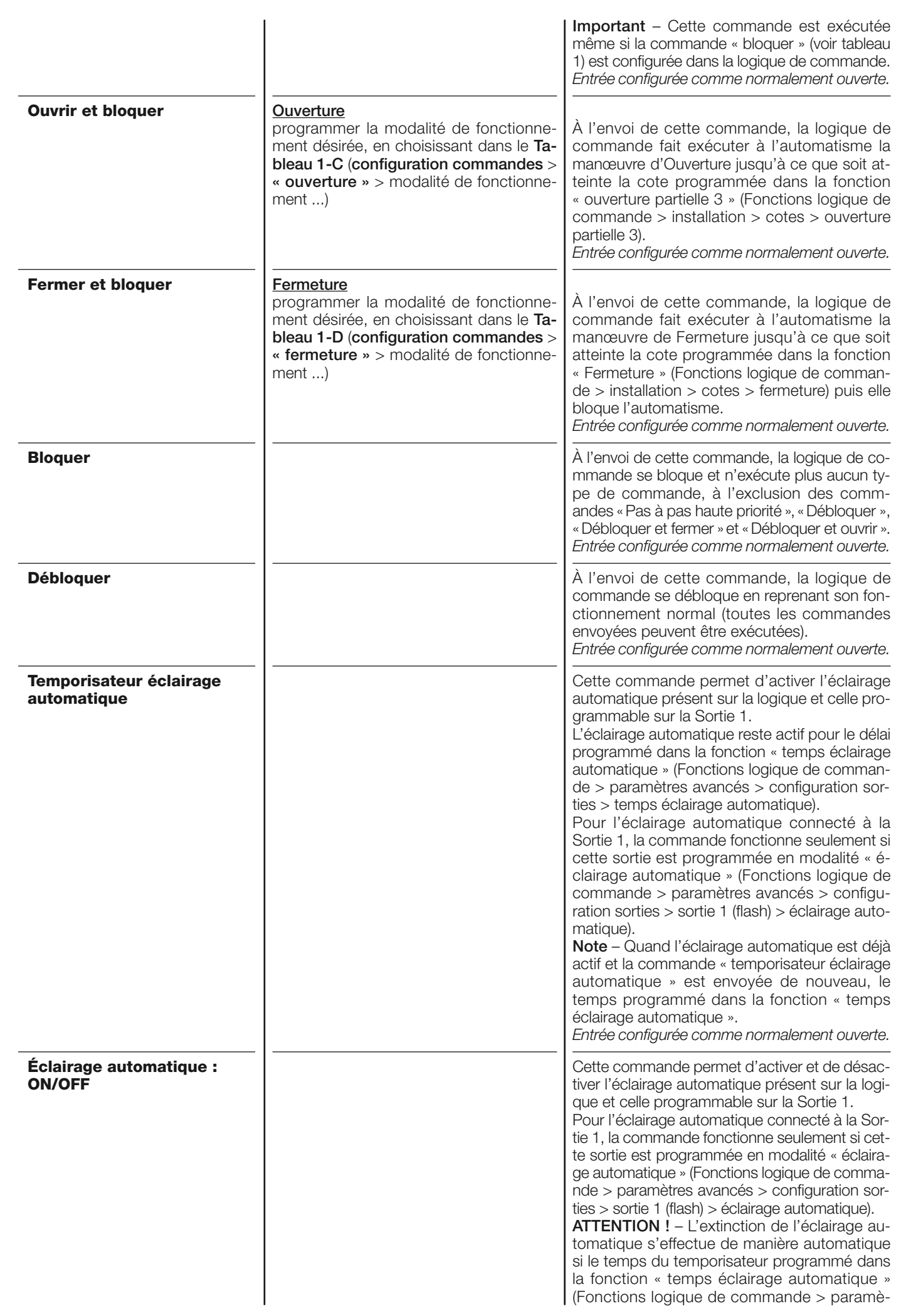

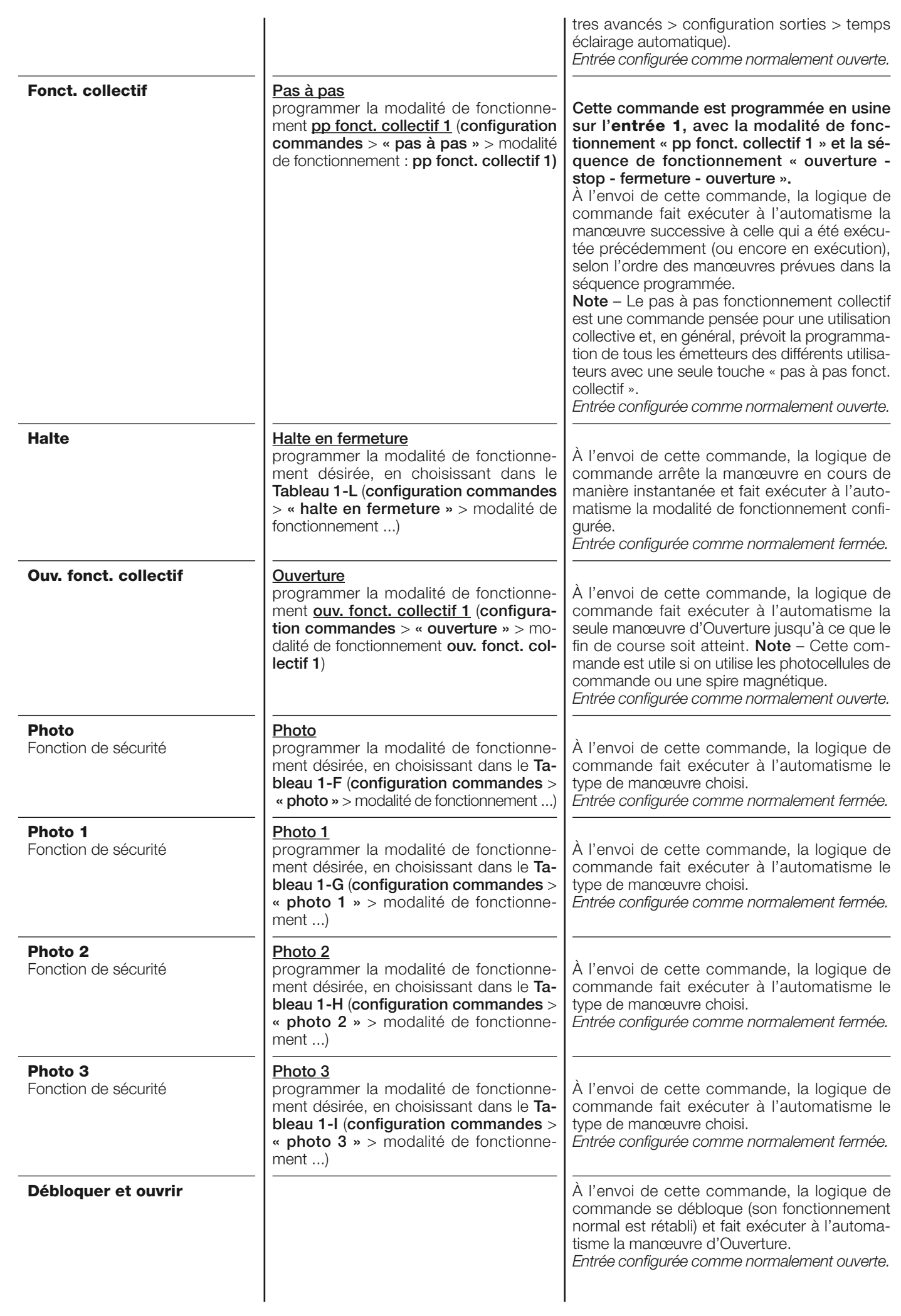

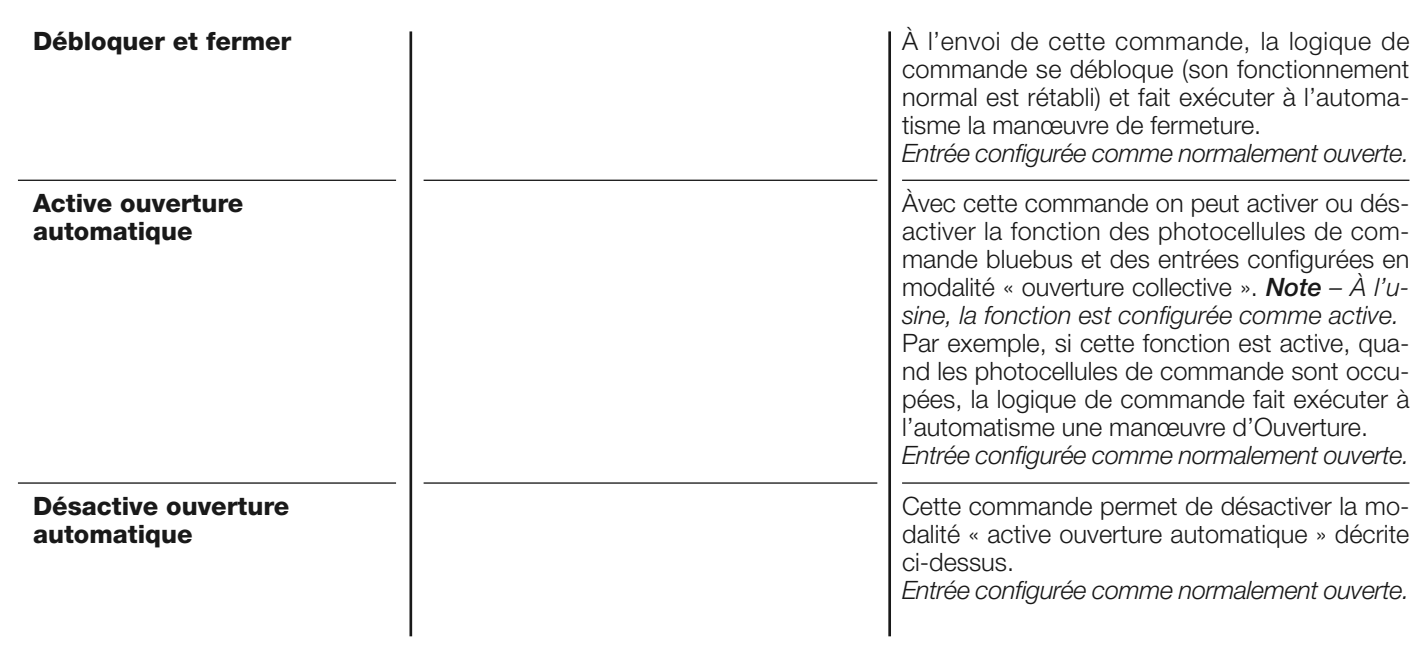

## **configuration COMMANDES**

Cette option regroupe les **catégories de commandes** associables aux entrées 1 - 2 - 3 (se référer à la section « configuration entrées - Tableau 1 » pour vérifier les commandes disponibles). Chaque catégorie de commande présente différentes modalités de fonctionnement décrites dans un **tableau** (1-A, 1-B, etc.) :

## • **pas à pas**

Dans cette catégorie de commande, il est possible de choisir une des modalités de fonctionnement décrites dans le **Tableau 1-A**.

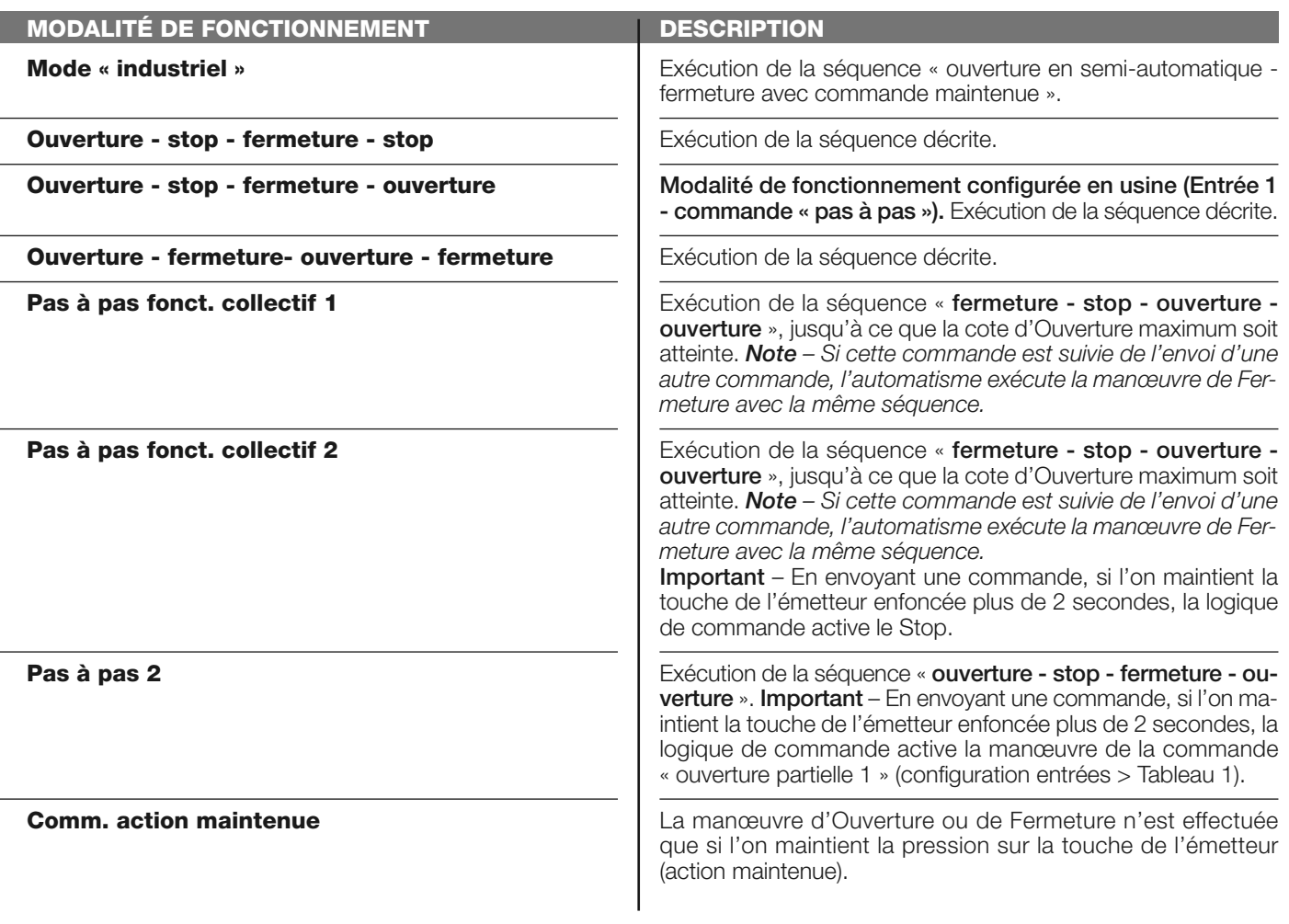

## **TABLEAU 1-A : CONFIGURATION COMMANDES**

## **ouverture partielle**

Dans cette catégorie de commande, il est possible de choisir une des modalités de fonctionnement décrites dans le **Tableau 1-B**.

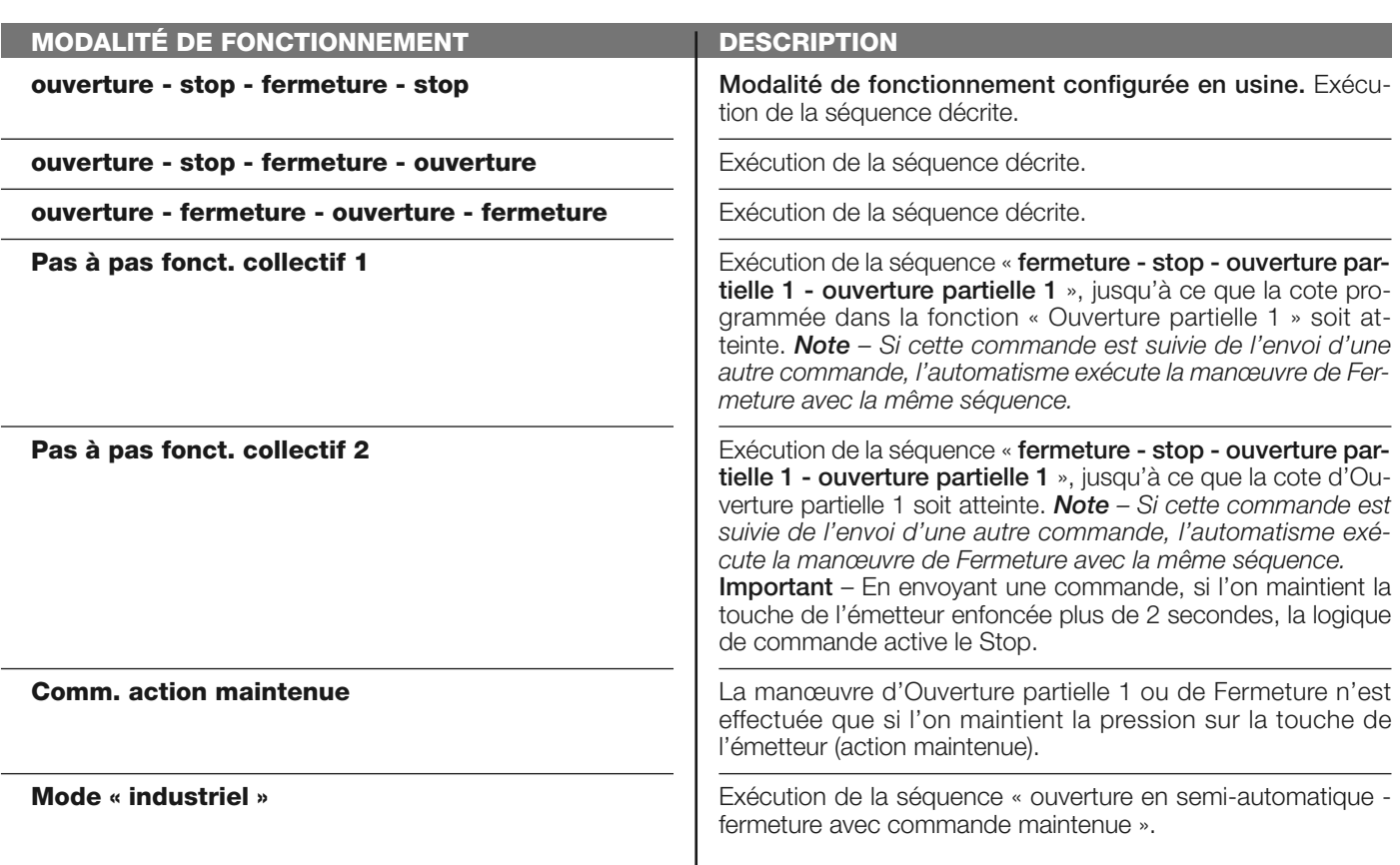

## **TABLEAU 1-B : CONFIGURATION COMMANDES**

## **ouverture**

Dans cette catégorie de commande, il est possible de choisir une des modalités de fonctionnement décrites dans le **Tableau 1-C**.

## **TABLEAU 1-C : CONFIGURATION COMMANDES**

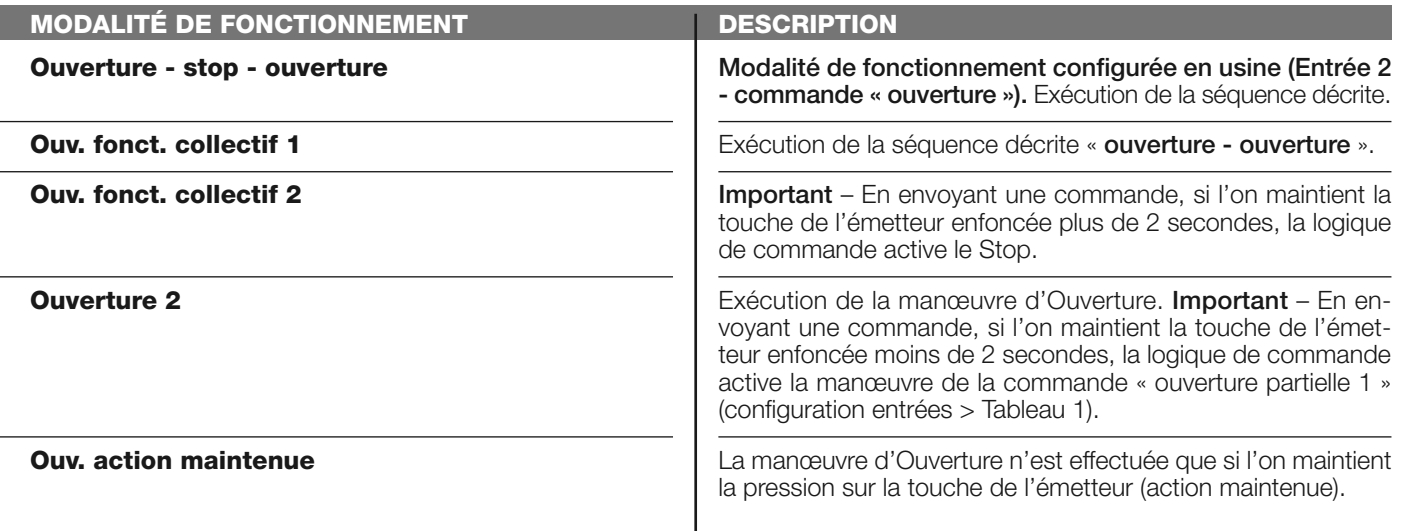

## **fermeture**

Dans cette catégorie de commande, il est possible de choisir une des modalités de fonctionnement décrites dans le **Tableau 1-D**.

## **TABLEAU 1-D : CONFIGURATION COMMANDES**

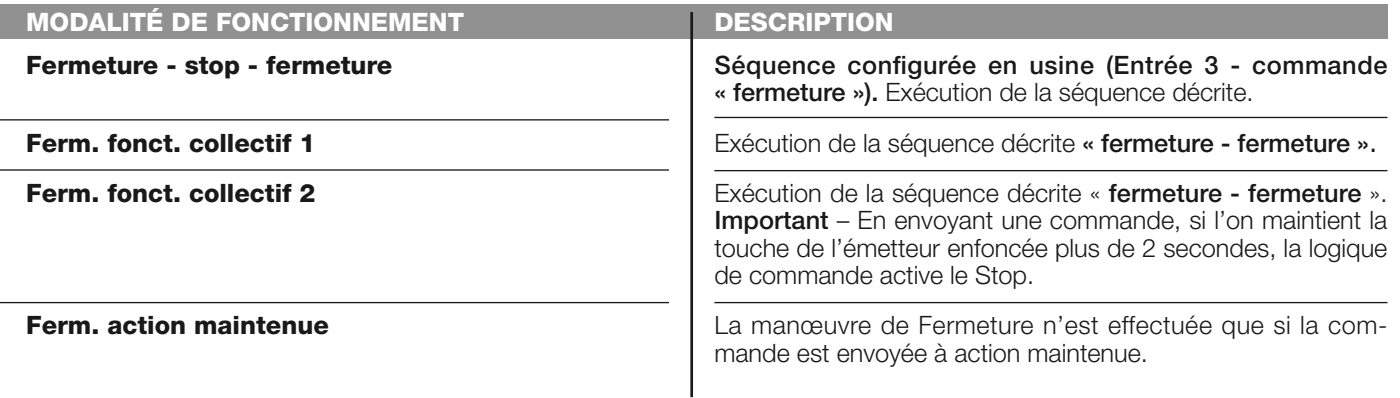

## **stop**

Dans cette catégorie de commande, il est possible de choisir une des modalités de fonctionnement décrites dans le **Tableau 1-E**.

## **TABLEAU 1-E : CONFIGURATION COMMANDES**

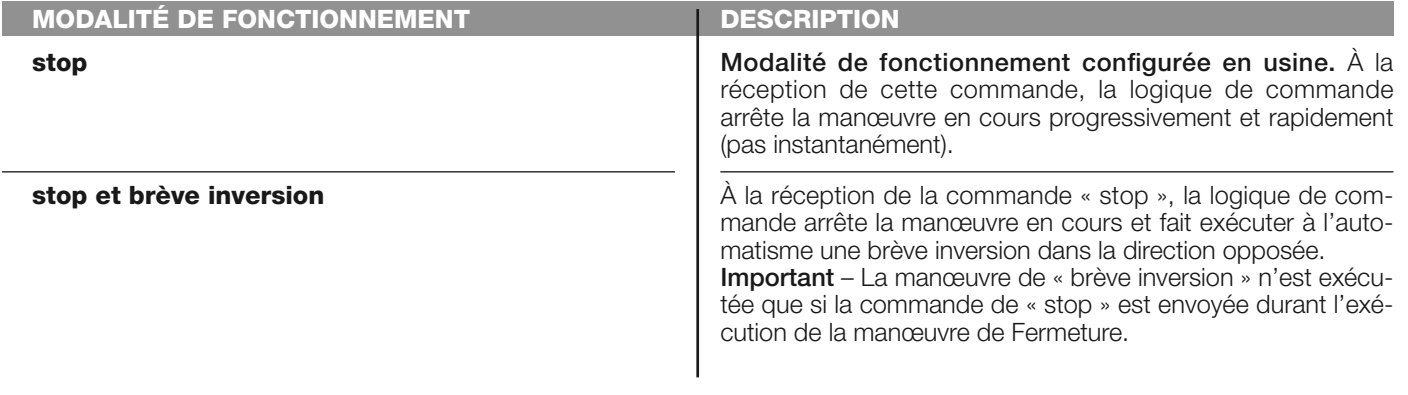

## **photo**

Dans cette catégorie de commande, il est possible de choisir une des modalités de fonctionnement décrites dans le **Tableau 1-F**.

## **TABLEAU 1-F : CONFIGURATION COMMANDES**

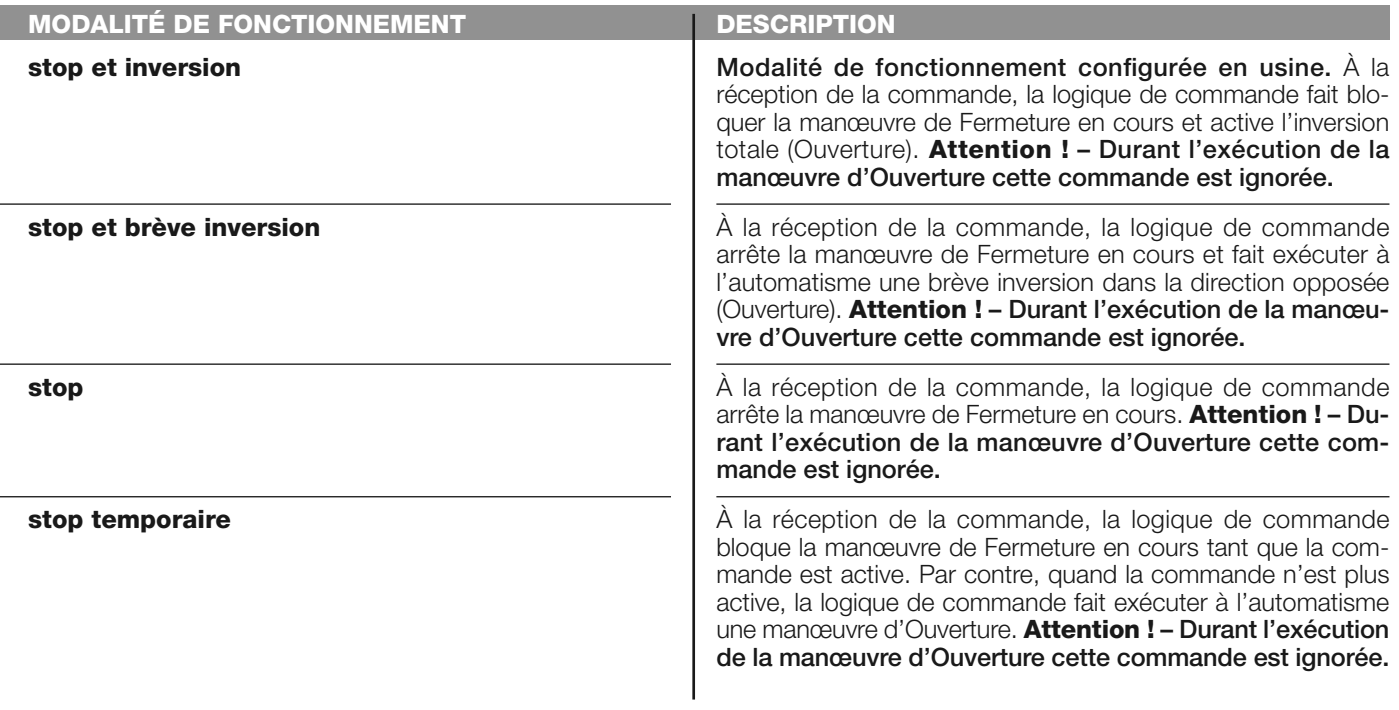

## **photo 1**

Dans cette catégorie de commande, il est possible de choisir une des modalités de fonctionnement décrites dans le **Tableau 1-G**.

## **TABLEAU 1-G : CONFIGURATION COMMANDES**

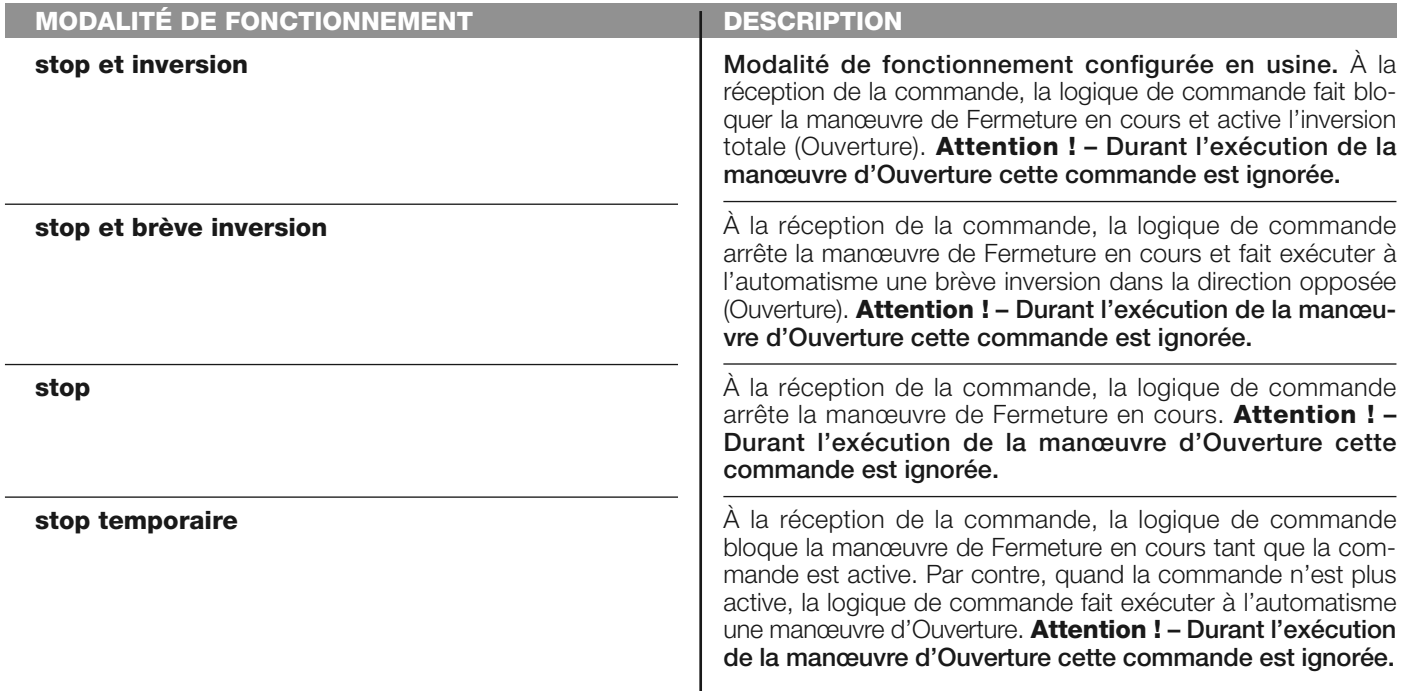

## **photo 2**

Dans cette catégorie de commande, il est possible de choisir une des modalités de fonctionnement décrites dans le **Tableau 1-H**.

## **TABLEAU 1-H : CONFIGURATION COMMANDES**

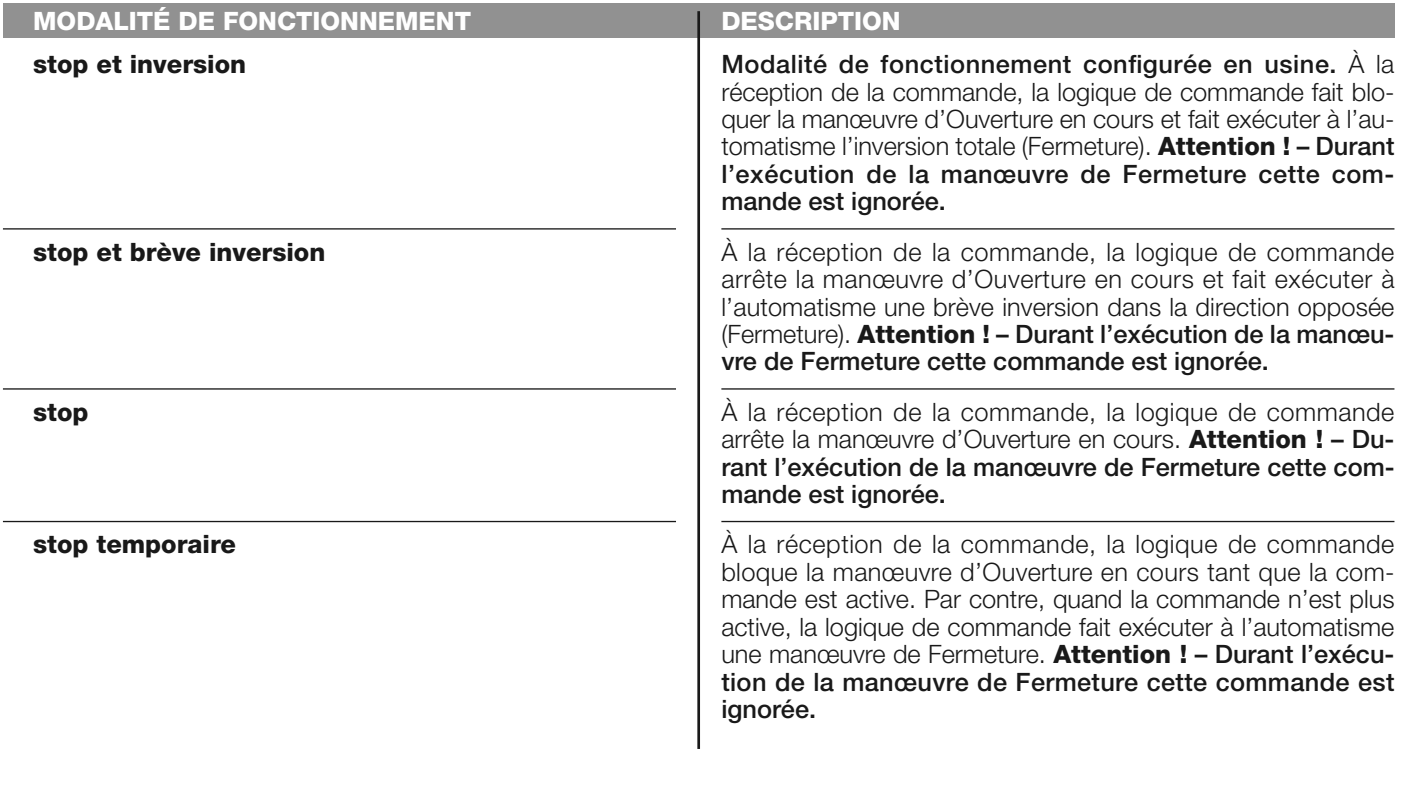

## **photo 3**

Dans cette catégorie de commande, il est possible de choisir une des modalités de fonctionnement décrites dans le **Tableau 1-I**.

## **TABLEAU 1-I : CONFIGURATION COMMANDES**

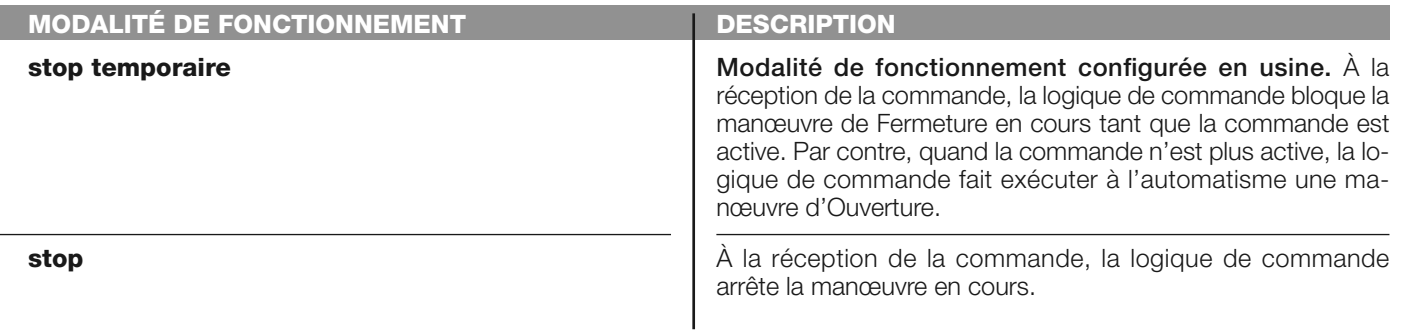

## **halte en ouverture**

Dans cette catégorie de commande, il est possible de choisir une des modalités de fonctionnement décrites dans le **Tableau 1-L**.

**TABLEAU 1-L : CONFIGURATION COMMANDES**

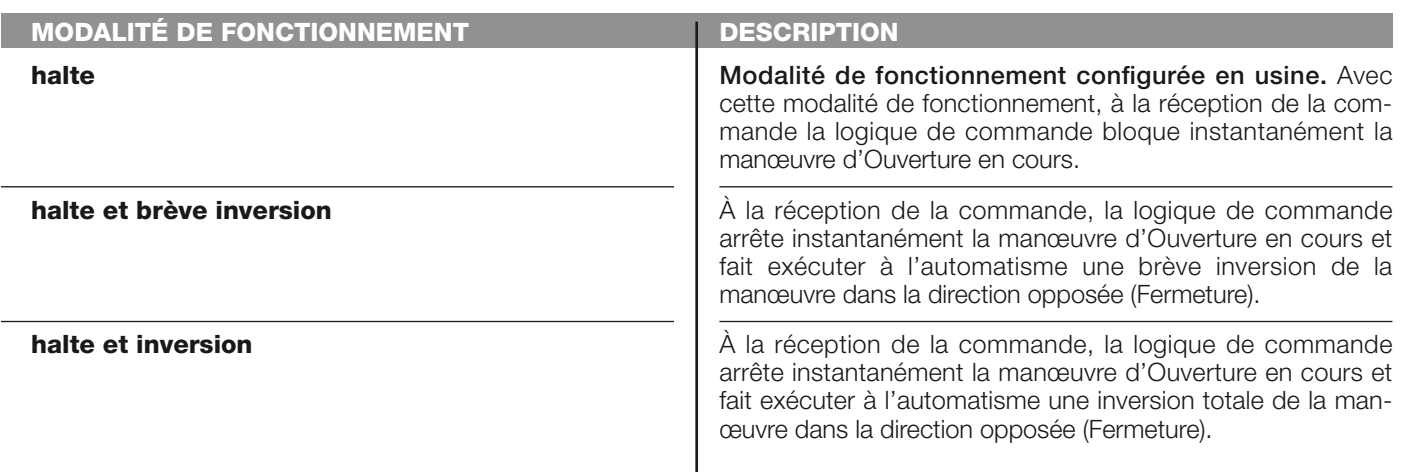

## **halte en fermeture**

Dans cette catégorie de commande, il est possible de choisir une des modalités de fonctionnement décrites dans le **Tableau 1-M**.

## **TABLEAU 1-M : CONFIGURATION COMMANDES**

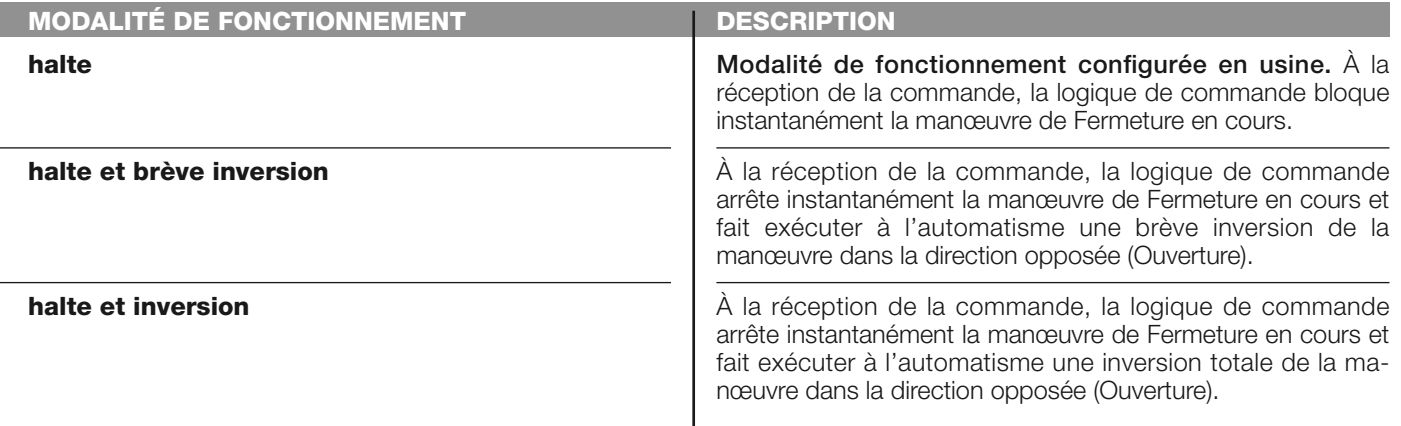

## **détection obstacle ouverture**

ı

Dans cette catégorie de commande, il est possible de choisir une des modalités de fonctionnement décrites dans le **Tableau 1-N**.

## **TABLEAU 1-N : CONFIGURATION COMMANDES**

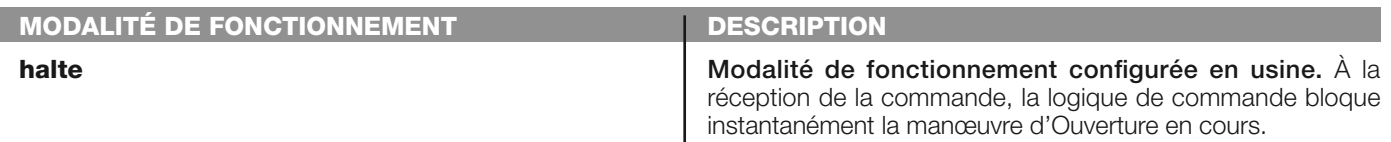

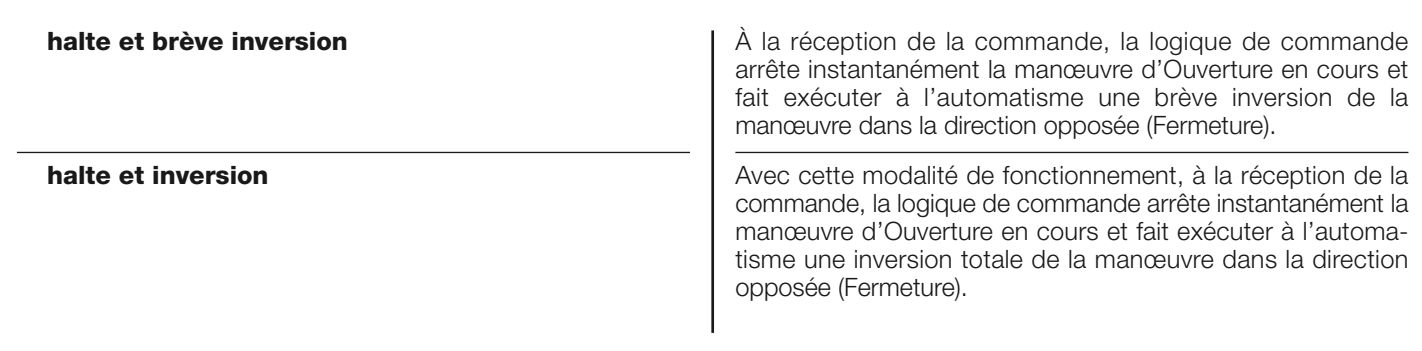

## **détection obstacle fermeture**

I

Dans cette catégorie de commande, il est possible de choisir une des modalités de fonctionnement décrites dans le **Tableau 1-O**.

## **TABLEAU 1-O : CONFIGURATION COMMANDES**

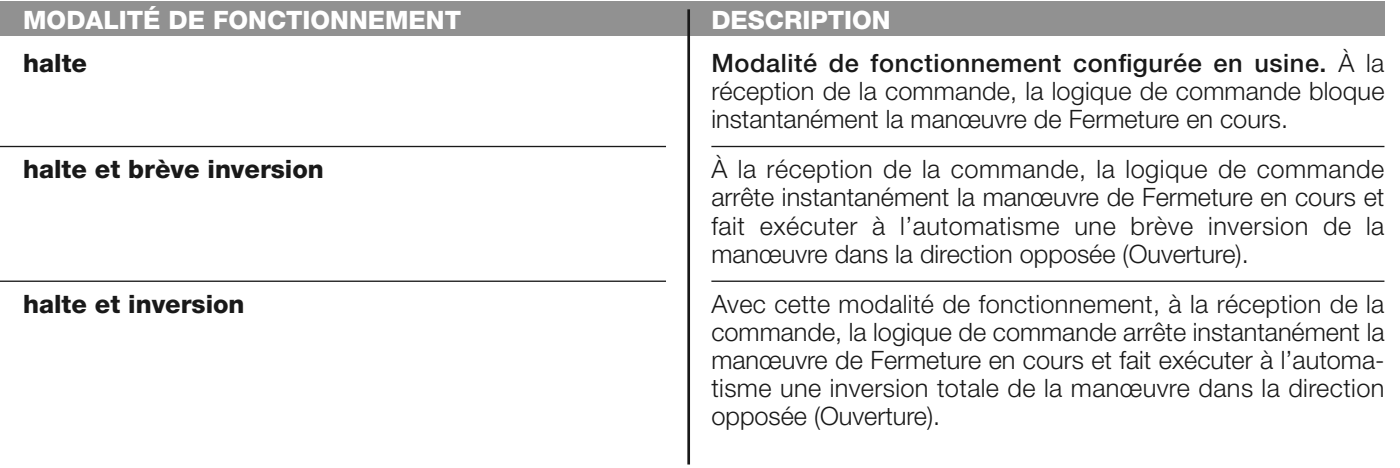

## **configuration SORTIES**

Cette option regroupe les **fonctions** disponibles et associables aux Sorties 1 (flash) - 2 - 3 présentes sur la logique de commande d'un automatisme. Chaque sortie présente différentes fonctions décrites dans un **tableau** (Tableau 2, Tableau 3, etc.) :

## **sortie 1 (flash)**

Pour cette sortie, il est possible choisir une des fonctions décrites dans le **Tableau 2**.

## **TABLEAU 2 : CONFIGURATION SORTIES**

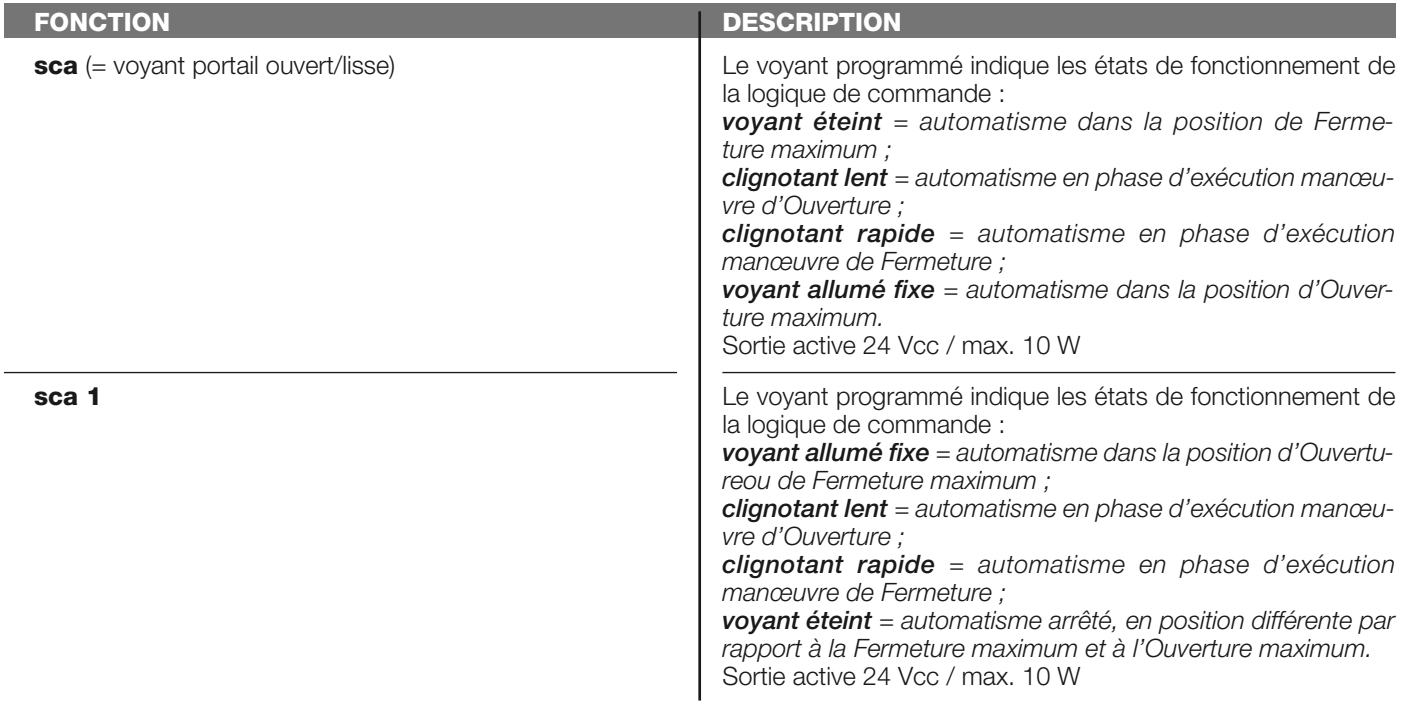

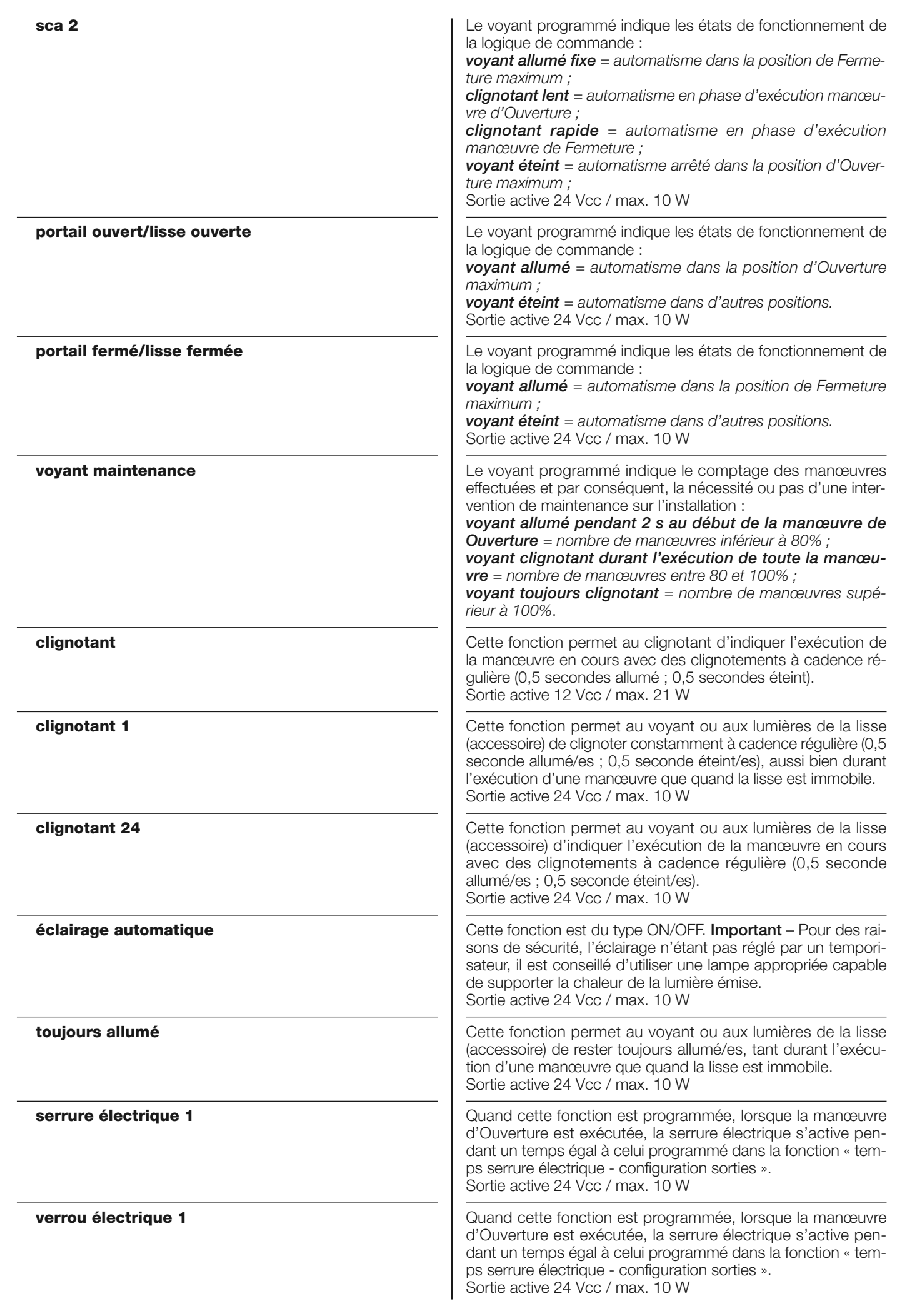

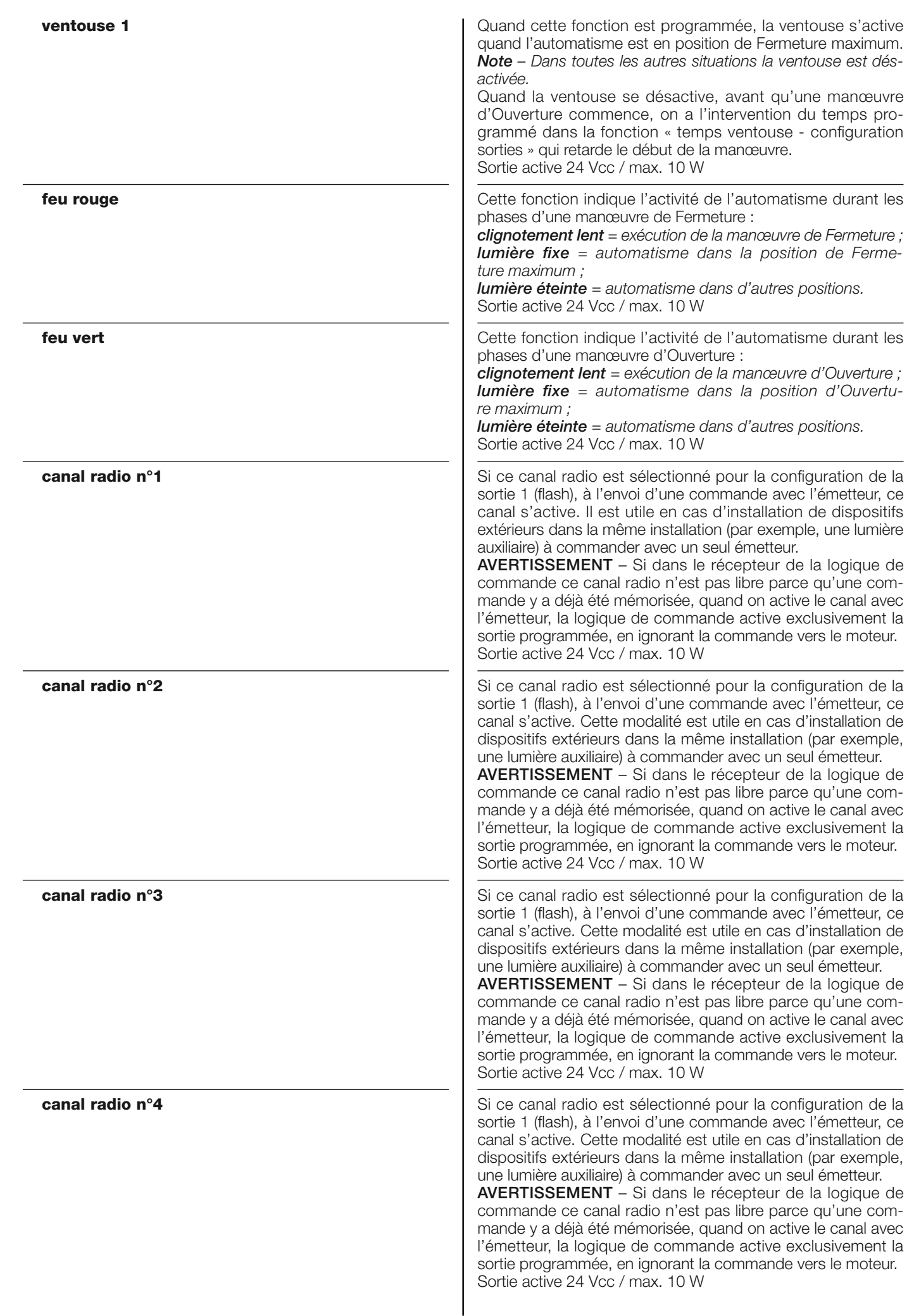

## **sortie 2**

La sortie 2 est représentée par la lampe de 12 Vcc / 21 W présente sur la logique de commande. Pour cette sortie, il est possible choisir une des fonctions décrites dans le **Tableau 3**.

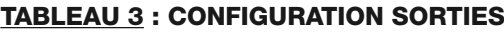

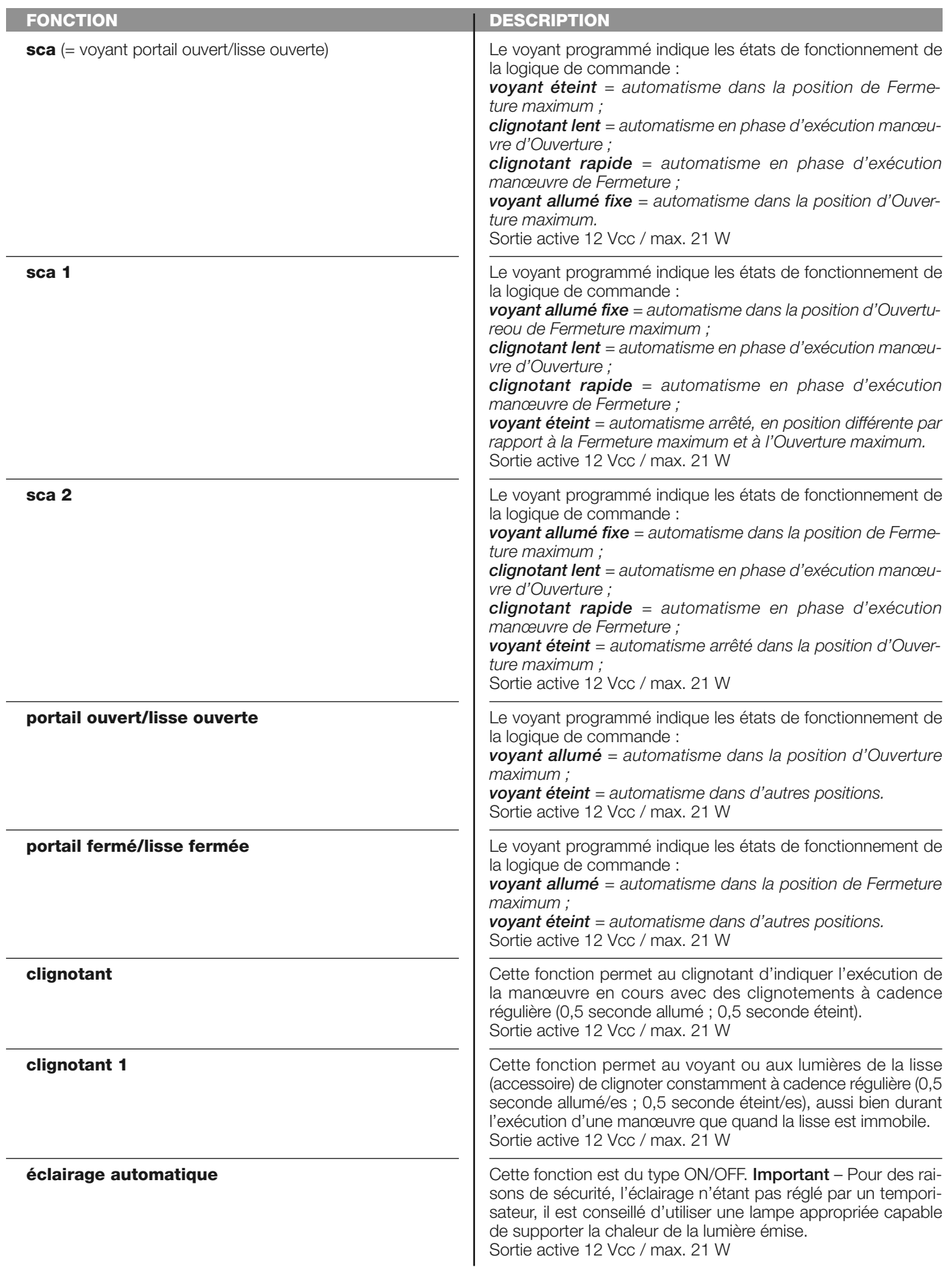

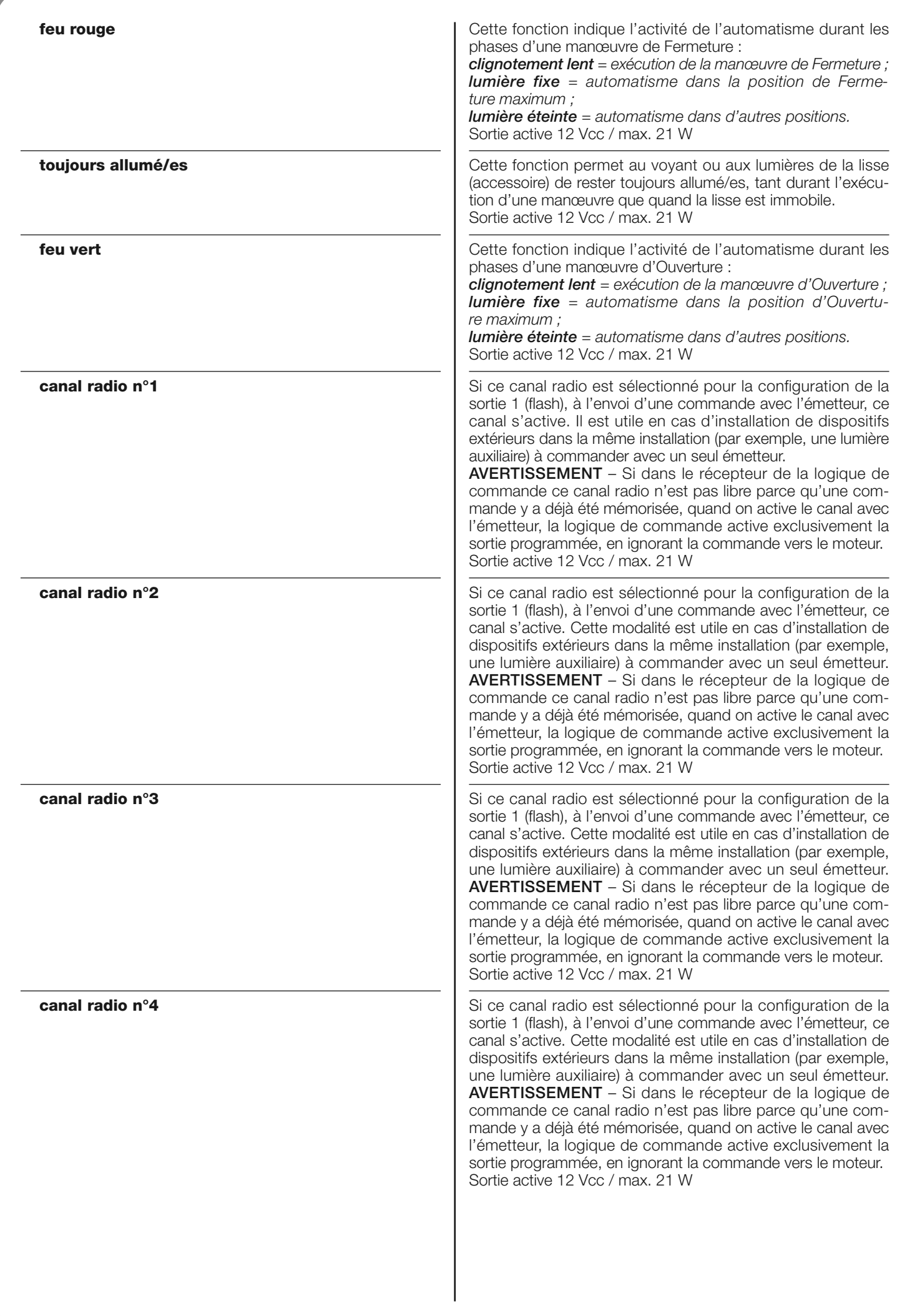

## **temps serrure électrique**

Ce paramètre est exprimé en secondes et peut être configuré avec une valeur comprise entre 0,1 et 10 s ; la valeur configurée à l'usine est de 2 s. Cette fonction permet de programmer dans la logique de commande le temps désiré qui doit s'écouler entre la fin d'une manœuvre de Fermeture et le début d'une manœuvre d'Ouverture.

## **temps de retard ventouse**

Ce paramètre est exprimé en secondes et peut être configuré avec une valeur comprise entre 0,1 et 10 s ; la valeur configurée à l'usine est de 2 s. Cette fonction permet de programmer dans la logique de commande le temps désiré qui doit s'écouler entre la fin d'une manœuvre de Fermeture et le début d'une manœuvre d'Ouverture, quand la ventouse est décrochée.

## **temps éclairage automatique**

Ce paramètre est exprimé en secondes et peut être configuré avec une valeur comprise entre 0 et 250 s ; la valeur configurée à l'usine est de 60 s.

Cette fonction permet de programmer la durée désirée du temps durant lequel l'éclairage automatique reste allumé aussi bien dans la logique de commande que dans la sortie 1 (flash) et dans la sortie 2.

## **DIAGNOSTIC**

## **entrées / sorties**

Cette fonction permet de visualiser l'état de fonctionnement de toutes les entrées et sorties présentes sur la logique de commande. Les fonctions des entrées et des sorties sont décrites dans le **Tableau 4**.

## **TABLEAU 4 : DIAGNOSTIC entrées / sorties**

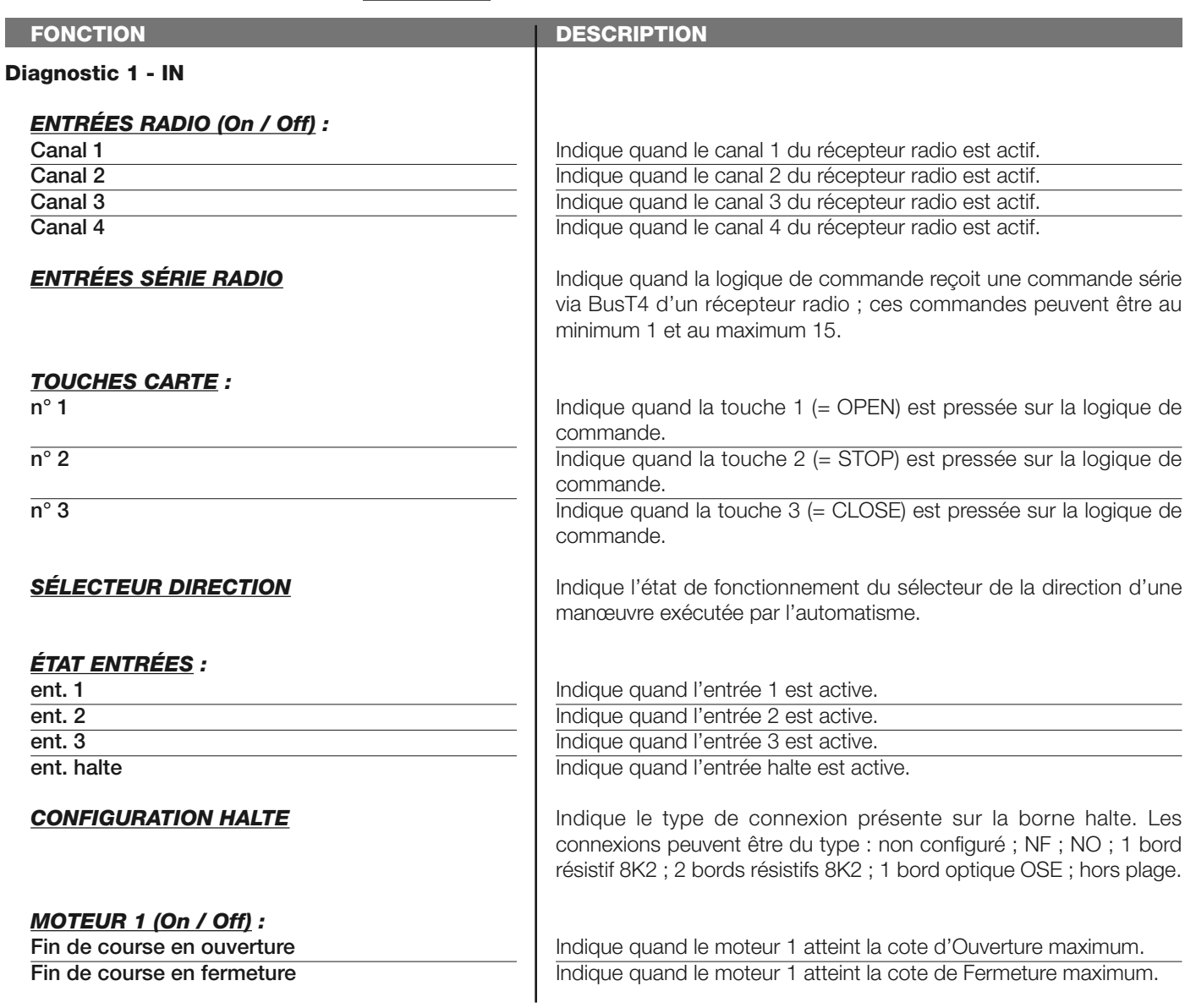

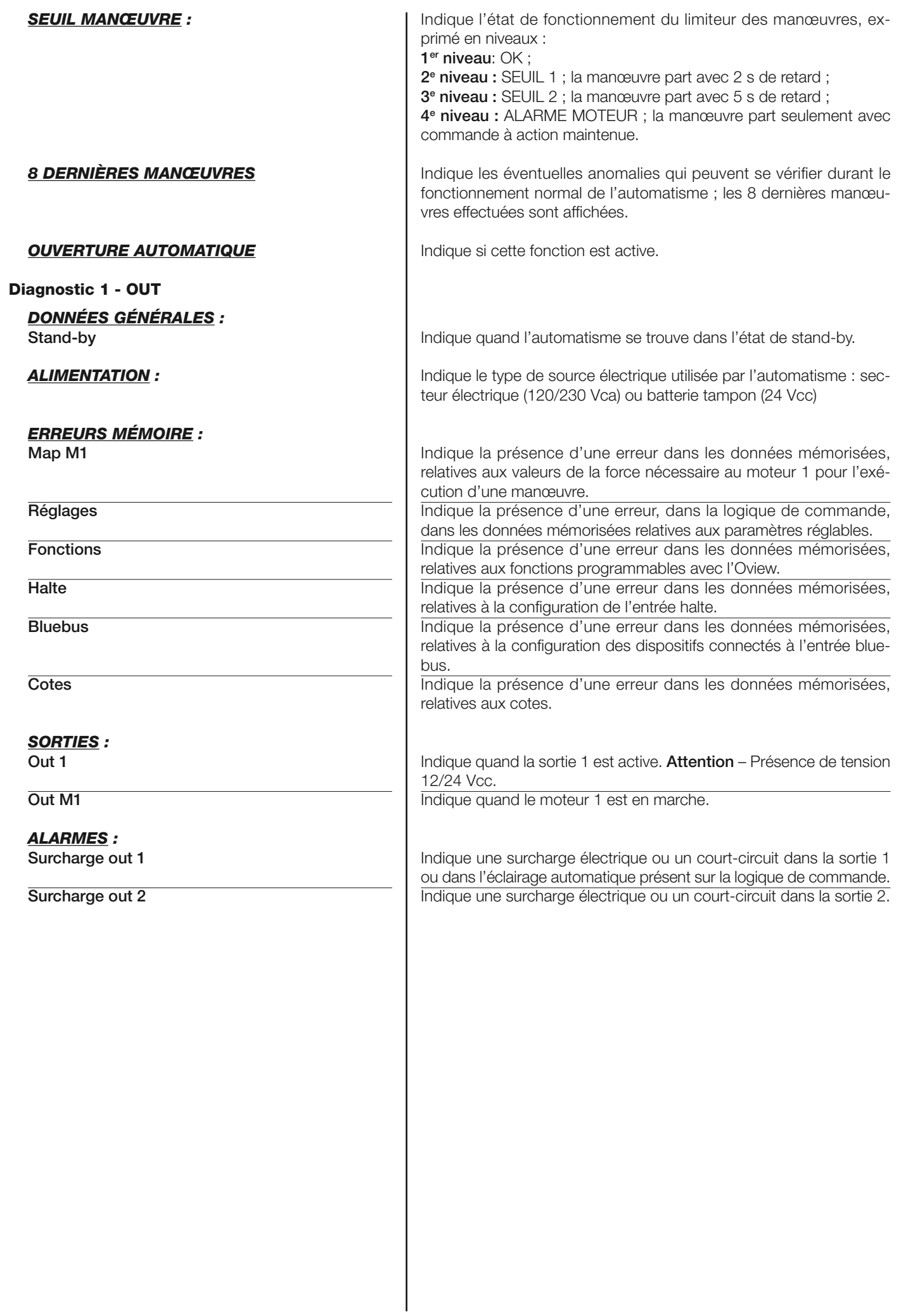

## **autres paramètres**

Cette fonction permet de visualiser l'état de fonctionnement de certains paramètres mesurés par la logique de commande. Les paramètres sont décrits dans le **Tableau 5**.

## **TABLEAU 5 : DIAGNOSTIC autres paramètres**

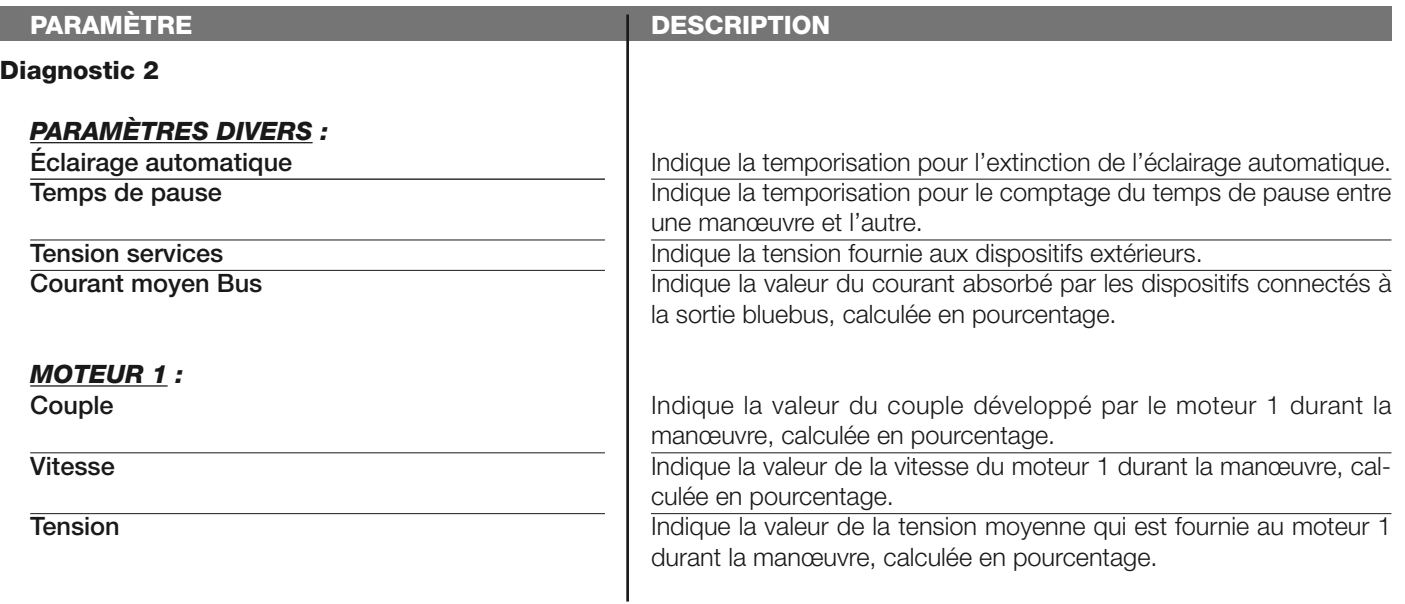

## **diagnostic dispositifs bluebus**

Cette fonction permet d'afficher le type de dispositif, l'état de fonctionnement et la configuration des dispositifs connectés à la sortie Bluebus. Ces paramètres sont décrits dans le **Tableau 6**.

## **TABLEAU 6 : DIAGNOSTIC dispositifs blueBus**

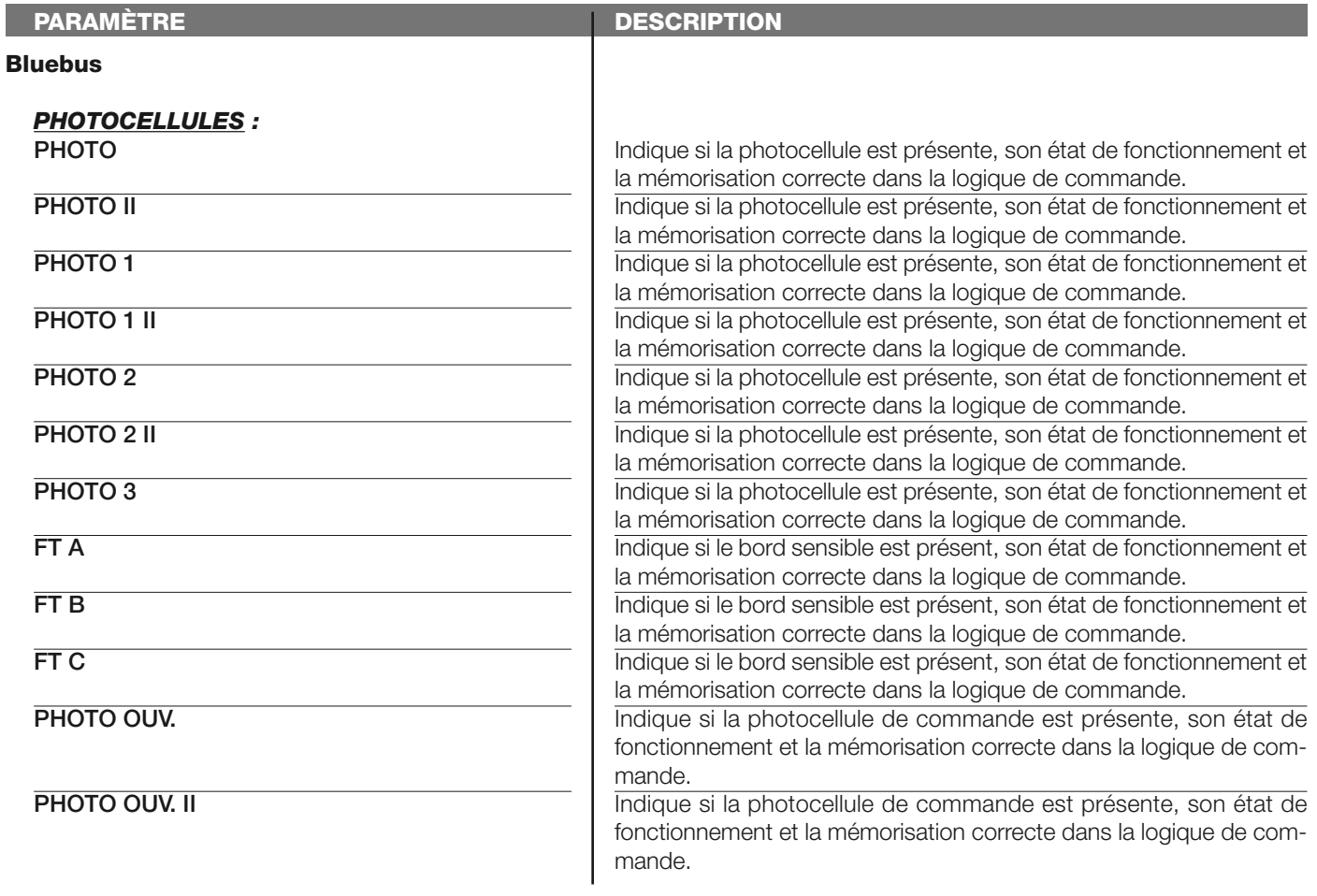

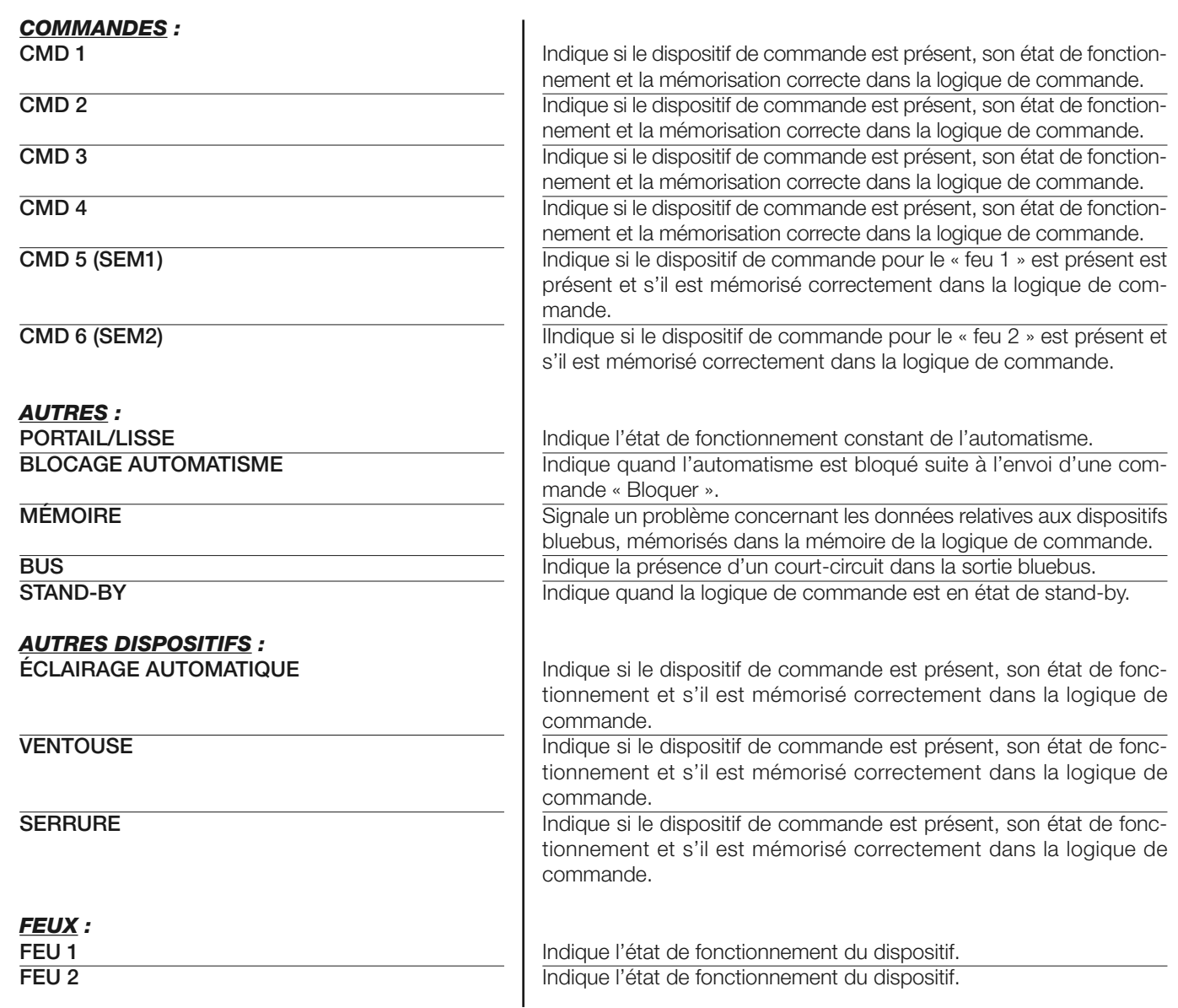

## **MAINTENANCE**

#### **modalité**

La fonction permet de programmer le type de modalité avec laquelle gérer la phase de maintenance de la logique de commande. Il existe deux modalités d'application :

❏ *automatique – Avec cette modalité, le « compteur partiel » (le nombre de manœuvres exécutées après une maintenance) est automatiquement mis à jour suivant la durée des manœuvres exécutées et la force appliquée au moteur ;* ❏ *manuel – Avec cette modalité le « comptage partiel » est mis à jour suivant le nombre de manœuvres exécutées.*

### **seuil alarme manuelle**

À ce paramètre peut être attribuée une valeur comprise entre 0 et 65535 (manœuvres) ; en usine, si la modalité est sur « manuel » la valeur configurée est 10000 (manœuvres).

Cette fonction permet de programmer une limite de référence au-delà de laquelle il est bon d'effectuer la maintenance de l'automatisme.

## **comptage partiel**

Cette fonction permet de vérifier le nombre de manœuvres exécutées par un automatisme après avoir effectué sur ce dernier une opération de maintenance.

## **effacement maintenance**

Ce paramètre est de type ON / OFF ; la valeur configurée à l'usine est « OFF ». Cette fonction permet d'effacer la valeur du « comptage partiel » ; l'opération est nécessaire après avoir effectué une opération de maintenance sur l'automatisme.

# **FONCTIONS AVANCÉES**

## **histoire évènements**

La fonction permet d'afficher les « évènements » générés ou reçus par la logique de commande. Par « évènement » on entend une condition qui fait changer l'état de fonctionnement de la logique comme par exemple : l'activation d'une entrée, la fin d'une manœuvre, l'intervention d'une photocellule ou de l'entrée halte, etc. Dans cette section il est possible d'afficher la date et le type d'évènement.

### **mise à jour micrologiciel**

La fonction permet de mettre à jour le micrologiciel d'une logique de commande, avec un autre compatible, sans devoir changer la carte. Pour effectuer la mise à jour, procéder de la façon suivante :

01. Télécharger le fichier de mise à jour du micrologiciel (la mise à jour du logiciel est disponible sur le site internet www.nice*service.com) ;*

**02.** Sélectionner sous l'option « Fonctions avancées » la fonction « **Mise à jour micrologiciel** » ;

**03.** Dans la page qui s'affiche, sélectionner « **Sélectionner fichier** » puis sélectionner le fichier de mise à jour qui a été téléchargé. Dans la partie gauche de la page, on peut lire les données relatives au logiciel du dispositif à mettre à jour et dans la partie droite, les données relatives au logiciel de mise à jour et les versions de matériel compatibles ;

**04.** Si le fichier est compatible, on peut lire sur la touche « **Mettre à jour micrologiciel** » et la sélection de cette touche lance la procédure de mise à jour. Si à la fin de la procédure on a le message « **Mise à Jour effectuée avec succès** », cela signifie que la mise à jour a été effectuée. Si par contre la touche présente le message « **Réessayer** », sélectionner la touche pour refaire la mise à jour.

Si la mise à jour ne se termine pas correctement, il est possible de retenter plusieurs fois ou de retourner à la page « Liste dispositifs » en sélectionnant « Retour » puis décider de quelle manière procéder. Dans cette page, le dispositif sur lequel on opérait précédemment ne sera plus visible, pour le voir, il faut sélectionner la flèche en bas à droite de la page, puis la fonction « **Dispositifs en phase de boot** ». Cette fonction permet de chercher les dispositifs qui sont prêts pour une mise à jour du micrologiciel.

On peut alors retenter une mise à jour, en répétant toute la procédure décrite plus haut.

S'il n'est pas possible de conclure la mise à jour, nous conseillons de contacter le service après-vente Nice.

## **permis utilisateur**

La fonction permet à l'installateur de décider quelles fonctions et paramètres sélectionner destinés à être visibles et modifiables par l'utilisateur. Par exemple, pour des raisons de sécurité, l'installateur peut décider d'empêcher à l'utilisateur de modifier les paramètres de force et de vitesse du moteur d'un automatisme.

Les permis utilisateur ne peuvent être gérés qu'en utilisant le « mot de passe installateur » (gestion mot de passe - fonctions communes). *Note – Par défaut, tous les paramètres des différentes fonctions d'une logique de commande ou d'un récepteur sont désactivés.*